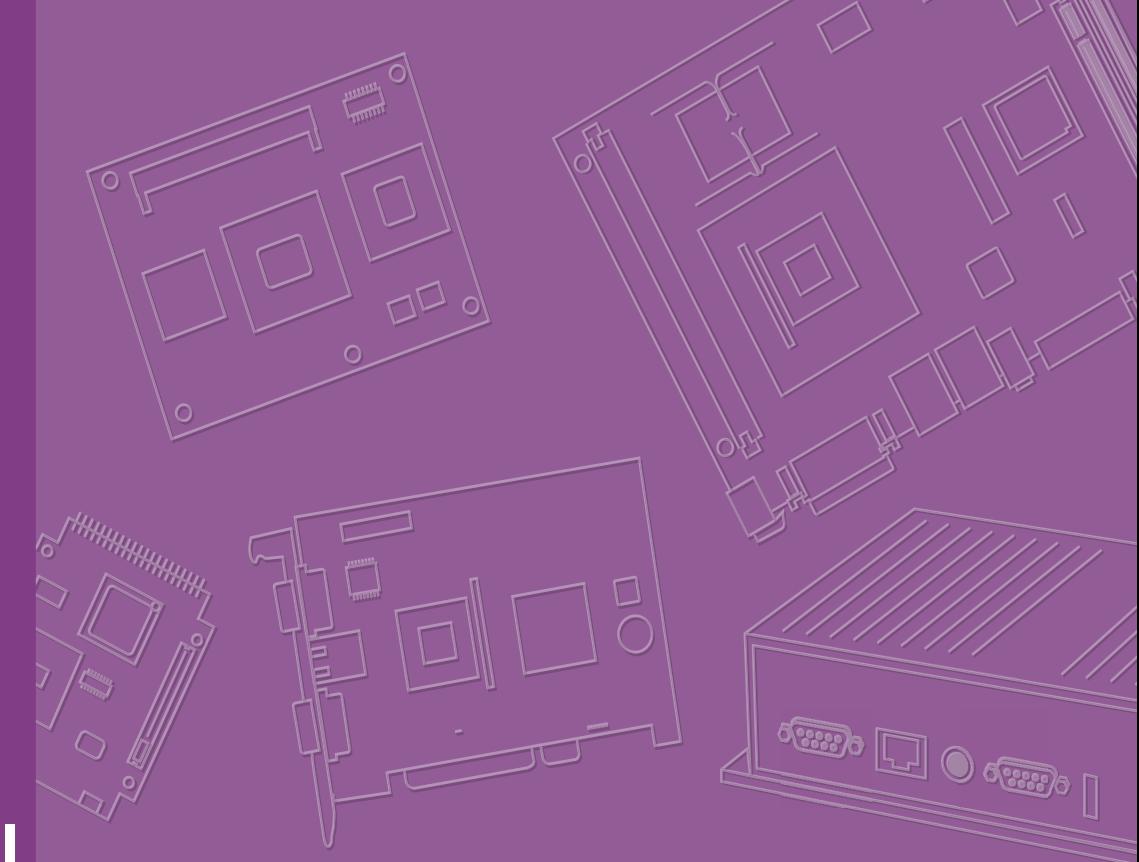

# **User Manual**

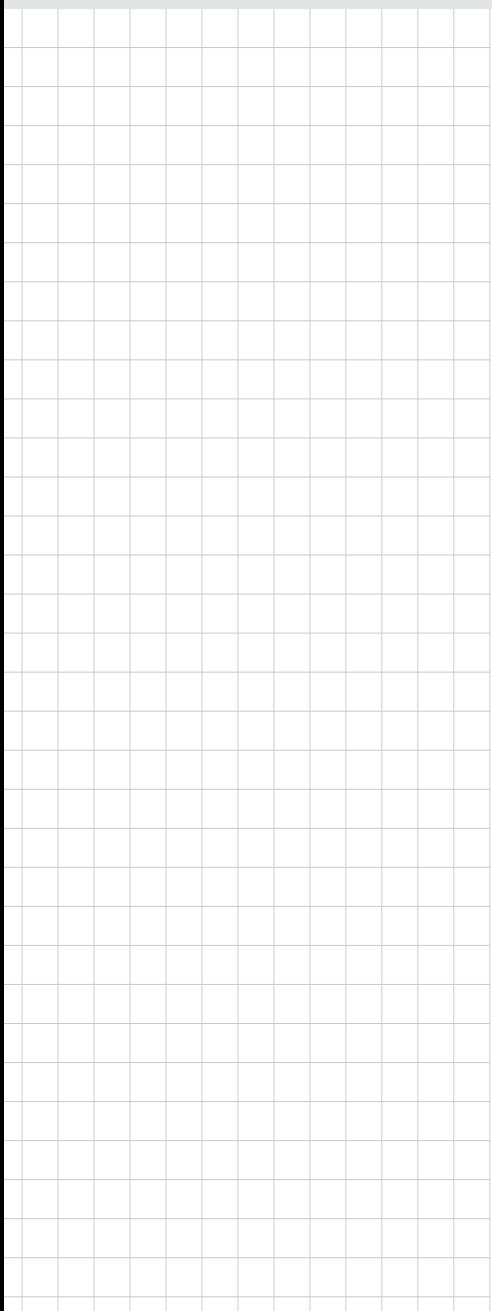

# **ROM-DB5901**

**Development Board for SMARC v2.0 RISC Module Series**

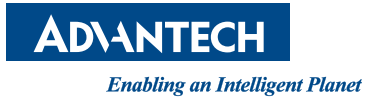

# **Copyright**

The documentation and the software included with this product are copyrighted 2020 by Advantech Co., Ltd. All rights are reserved. Advantech Co., Ltd. reserves the right to make improvements in the products described in this manual at any time without notice. No part of this manual may be reproduced, copied, translated or transmitted in any form or by any means without the prior written permission of Advantech Co., Ltd. Information provided in this manual is intended to be accurate and reliable. However, Advantech Co., Ltd. assumes no responsibility for its use, nor for any infringements of the rights of third parties, which may result from its use.

# **Acknowledgements**

ARM is trademarks of ARM Corporation

Freescale is trademarks of Freescale Corporation

Microsoft Windows are registered trademarks of Microsoft Corp

All other product names or trademarks are properties of their respective owners

# **Product Warranty (2 years)**

Advantech warrants to you, the original purchaser, that each of its products will be free from defects in materials and workmanship for two years from the date of purchase.

This warranty does not apply to any products which have been repaired or altered by persons other than repair personnel authorized by Advantech, or which have been subject to misuse, abuse, accident or improper installation. Advantech assumes no liability under the terms of this warranty as a consequence of such events.

Because of Advantech's high quality-control standards and rigorous testing, most of our customers never need to use our repair service. If an Advantech product is defective, it will be repaired or replaced at no charge during the warranty period. For outof-warranty repairs, you will be billed according to the cost of replacement materials, service time and freight. Please consult your dealer for more details.

If you think you have a defective product, follow these steps:

- 1. Collect all the information about the problem encountered. (For example, CPU speed, Advantech products used, other hardware and software used, etc.) Note anything abnormal and list any onscreen messages you get when the problem occurs.
- 2. Call your dealer and describe the problem. Please have your manual, product, and any helpful information readily available.
- 3. If your product is diagnosed as defective, obtain an RMA (return merchandize authorization) number from your dealer. This allows us to process your return more quickly.
- 4. Carefully pack the defective product, a fully-completed Repair and Replacement Order Card and a photocopy proof of purchase date (such as your sales receipt) in a shippable container. A product returned without proof of the purchase date is not eligible for warranty service.
- 5. Write the RMA number visibly on the outside of the package and ship it prepaid to your dealer.

Part No. 2006590100 Edition 1 Printed in Taiwan February 2020

# **Declaration of Conformity**

#### **FCC Class B**

Note: This equipment has been tested and found to comply with the limits for a Class B digital device, pursuant to part 15 of the FCC Rules. These limits are designed to provide reasonable protection against harmful interference in a residential installation. This equipment generates, uses and can radiate radio frequency energy and, if not installed and used in accordance with the instructions, may cause harmful interference to radio communications. However, there is no guarantee that interference will not occur in a particular installation. If this equipment does cause harmful interference to radio or television reception, which can be determined by turning the equipment off and on, the user is encouraged to try to correct the interference by one or more of the following measures:

- Reorient or relocate the receiving antenna.
- $\blacksquare$  Increase the separation between the equipment and receiver.
- Connect the equipment into an outlet on a circuit different from that to which the receiver is connected.
- Consult the dealer or an experienced radio/TV technician for help.

# **Warnings, Cautions and Notes**

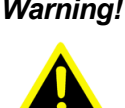

*Warning! Warnings indicate conditions, which if not observed, can cause personal injury!*

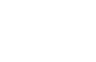

*Caution! Cautions are included to help you avoid damaging hardware or losing data. e.g.*

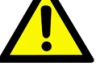

*There is a danger of a new battery exploding if it is incorrectly installed. Do not attempt to recharge, force open, or heat the battery. Replace the battery only with the same or equivalent type recommended by the manufacturer. Discard used batteries according to the manufacturer's instructions.*

*Note! Notes provide optional additional information.*

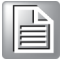

# **Packing List**

Before installation, please ensure the following items have been shipped.

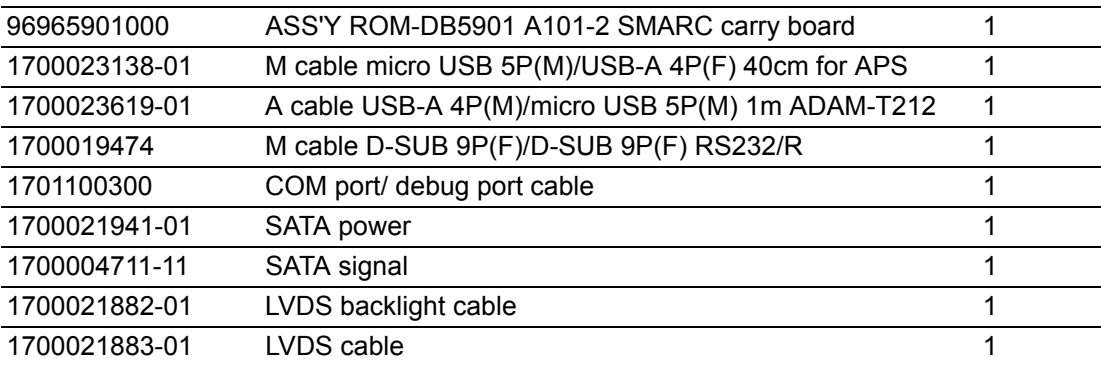

# **Optional Accessories**

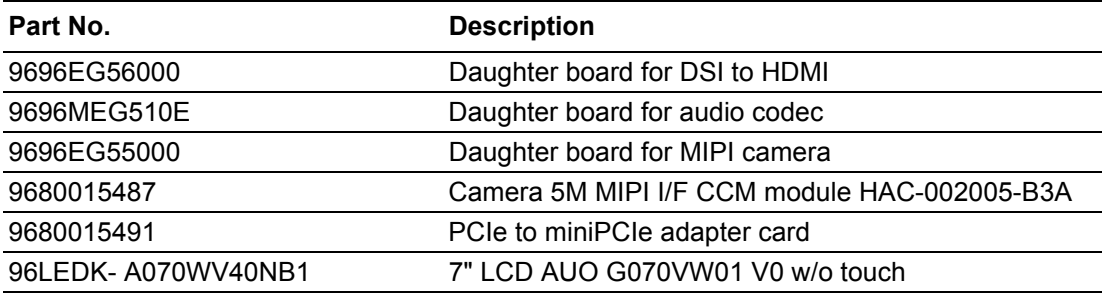

# **SMARC CPU Boards**

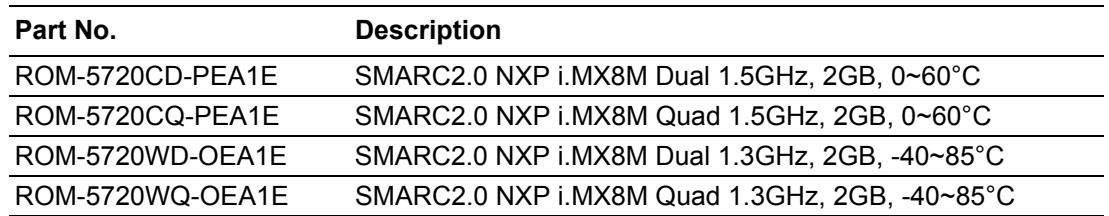

Designed to be compatible with all further Advantech ROM SMARC 2.0 modules (Ex: ROM-5620, ROM-5721)

# **Safety Instructions**

- 1. Read these safety instructions carefully.
- 2. Keep this User Manual for later reference.
- 3. Disconnect this equipment from any AC outlet before cleaning. Use a damp cloth. Do not use liquid or spray detergents for cleaning.
- 4. For plug-in equipment, the power outlet socket must be located near the equipment and must be easily accessible.
- 5. Keep this equipment away from humidity.
- 6. Put this equipment on a reliable surface during installation. Dropping it or letting it fall may cause damage.
- 7. The openings on the enclosure are for air convection. Protect the equipment from overheating. DO NOT COVER THE OPENINGS.
- 8. Make sure the voltage of the power source is correct before connecting the equipment to the power outlet.
- 9. Position the power cord so that people cannot step on it. Do not place anything over the power cord.
- 10. All cautions and warnings on the equipment should be noted.
- 11. If the equipment is not used for a long time, disconnect it from the power source to avoid damage by transient overvoltage.
- 12. Never pour any liquid into an opening. This may cause fire or electrical shock.
- 13. Never open the equipment. For safety reasons, the equipment should be opened only by qualified service personnel.
- 14. If one of the following situations arises, get the equipment checked by service personnel:
	- $\blacksquare$  The power cord or plug is damaged.
	- $\blacksquare$  Liquid has penetrated into the equipment.
	- $\blacksquare$  The equipment has been exposed to moisture.
	- The equipment does not work well, or you cannot get it to work according to the user's manual.
	- $\blacksquare$  The equipment has been dropped and damaged.
	- $\blacksquare$  The equipment has obvious signs of breakage.
- 15. DO NOT LEAVE THIS EQUIPMENT IN AN ENVIRONMENT WHERE THE STORAGE TEMPERATURE MAY GO BELOW -20° C (-4° F) OR ABOVE 60° C (140° F). THIS COULD DAMAGE THE EQUIPMENT. THE EQUIPMENT SHOULD BE IN A CONTROLLED ENVIRONMENT.
- 16. CAUTION: DANGER OF EXPLOSION IF BATTERY IS INCORRECTLY REPLACED. REPLACE ONLY WITH THE SAME OR EQUIVALENT TYPE RECOMMENDED BY THE MANUFACTURER, DISCARD USED BATTERIES ACCORDING TO THE MANUFACTURER'S INSTRUCTIONS.

The sound pressure level at the operator's position according to IEC 704-1:1982 is no more than 70 dB (A).

DISCLAIMER: This set of instructions is given according to IEC 704-1. Advantech disclaims all responsibility for the accuracy of any statements contained herein.

# **Safety Precaution - Static Electricity**

Follow these simple precautions to protect yourself from harm and the products from damage.

- To avoid electrical shock, always disconnect the power from your PC chassis before you work on it. Don't touch any components on the CPU card or other cards while the PC is on.
- Disconnect power before making any configuration changes. The sudden rush of power as you connect a jumper or install a card may damage sensitive electronic components.

# **[Contents](#page-12-0)**

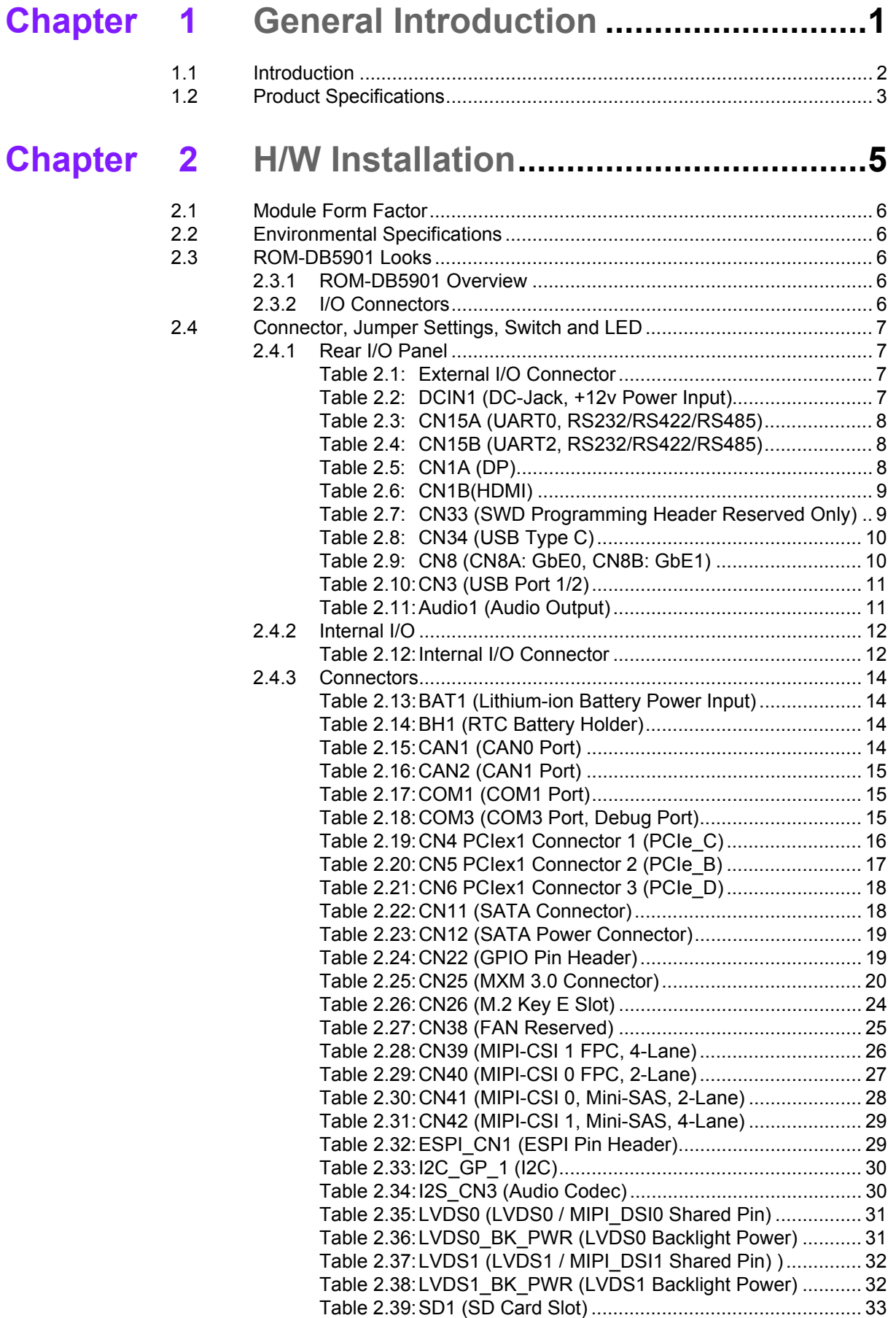

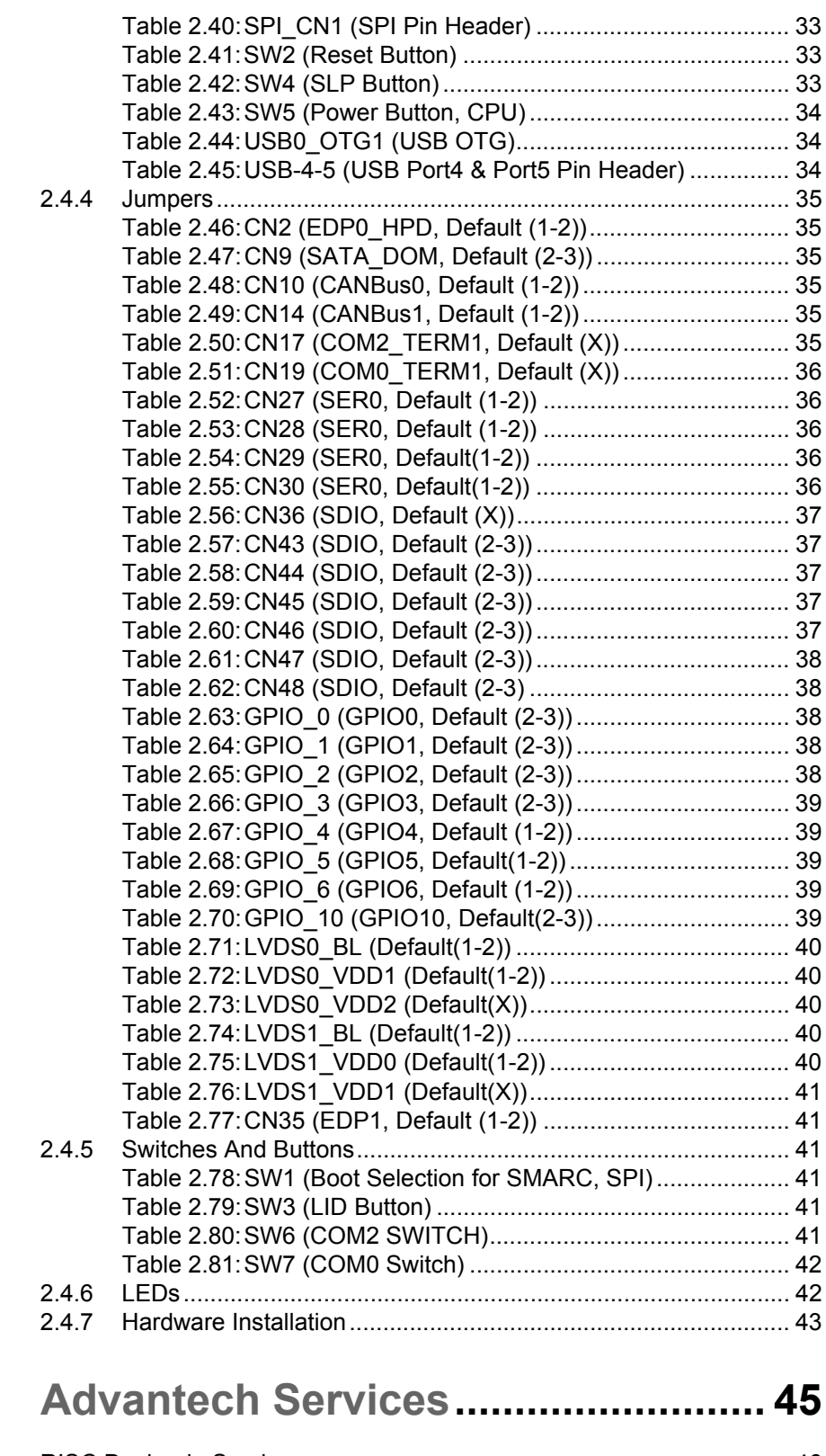

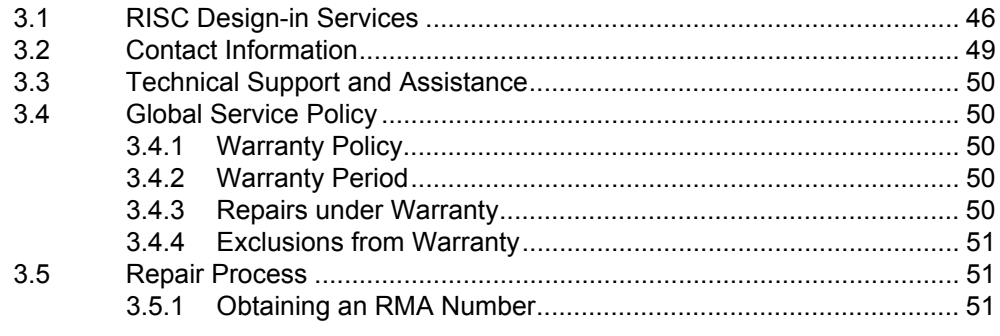

**Chapter** 3

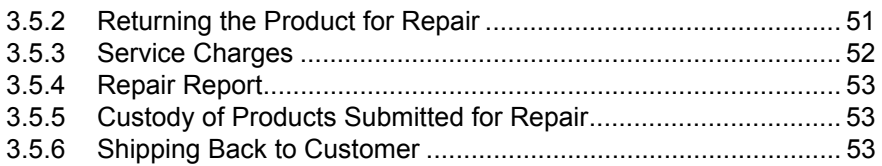

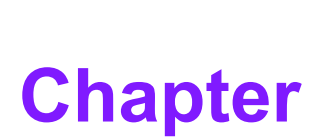

# <span id="page-12-0"></span>**1General Introduction**

**This chapter gives background information on the ROM-DB5901 Sections include: Introduction Specifications**

# <span id="page-13-0"></span>**1.1 Introduction**

ROM-DB5901 is an Evolution Carrier Board (EVB) designed for SMARC 2.0 module. Compatible with ROM-5720 (i.MX 8M), ROM-5620 (i.MX 8X) and ROM-5721 (i.MX 8M Mini), its multiple I/O interfaces are suitable for embedded designers to get started and evaluate the SMARC 2.0 modular platform.ROM-DB5901 comes with RISC SMARC carrier board design documents: Carrier Board Design Guide, Layout, Schematic checklist, and also the reference board schematics ready for you to start your own carrier board design.

- Supports SGeT SMARC v2.0 CPU Module Board
- **ATX Form Factor**
- Wide Temp. Supports: -40~85°C
- 2 x MIPI CSI-2 Interface for Camera Module
- 4 Display Outputs: HDMI, 2 single 24-bits LVDS or MIPI-DSI, DP
- 2 x RJ-45, 1 x USB 3.0 Type C, 1 x USB 2.0 OTG,
- $\blacksquare$  1 x USB 3.0, 1 x USB 2.0, 2 x USB 2.0 Pin Headers,
- $\blacksquare$  4 x UARTs, 2 x CAN Bus, 12 x GPIOs,
- 1 x SATA/SATA-DOM, 3 x PCIe by 1 Slots
- Supports HD Audio Codec
- Supports +12V DC and Lithium-ion Battery Power Input

# <span id="page-14-0"></span>**1.2 Product Specifications**

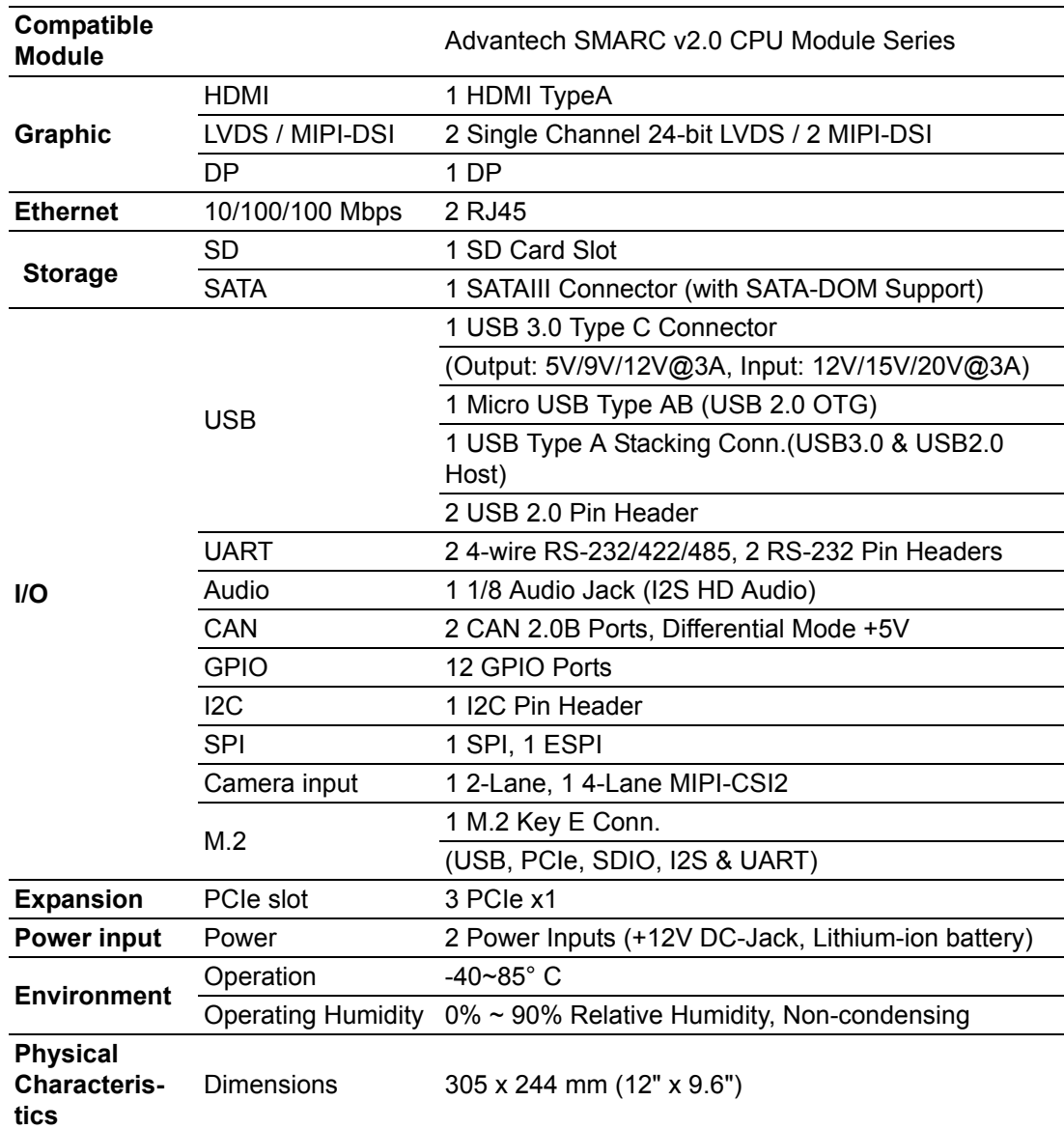

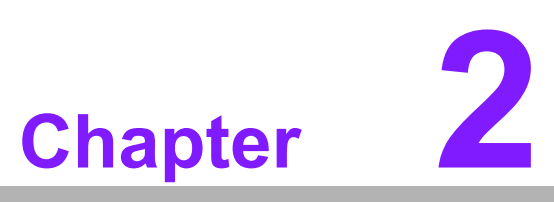

# <span id="page-16-0"></span>**2H/W Installation**

**This chapter gives mechanical and connector information on the ROM-DB5901 carrier board**

- **Sections include:**
- **Connector Information**
- **Mechanical Drawing**
- **Hardware Installation**

# <span id="page-17-0"></span>**2.1 Module Form Factor**

SMARC form factor size, 82mm(W)\*50mm(D) or 82mm(W)\*80mm(D).

# <span id="page-17-1"></span>**2.2 Environmental Specifications**

- Operating temperature: -40~85° C The operating temperature refers to the environmental temperature for the model.
- Operating humidity: 0% ~ 90% relative humidity, non-condensing
- Storage temperature: -40~85° C
- **Relative humidity: 95%**
- **Weight (g):** 80 g (weight of total package)

# <span id="page-17-2"></span>**2.3 ROM-DB5901 Looks**

#### <span id="page-17-3"></span>**2.3.1 ROM-DB5901 Overview**

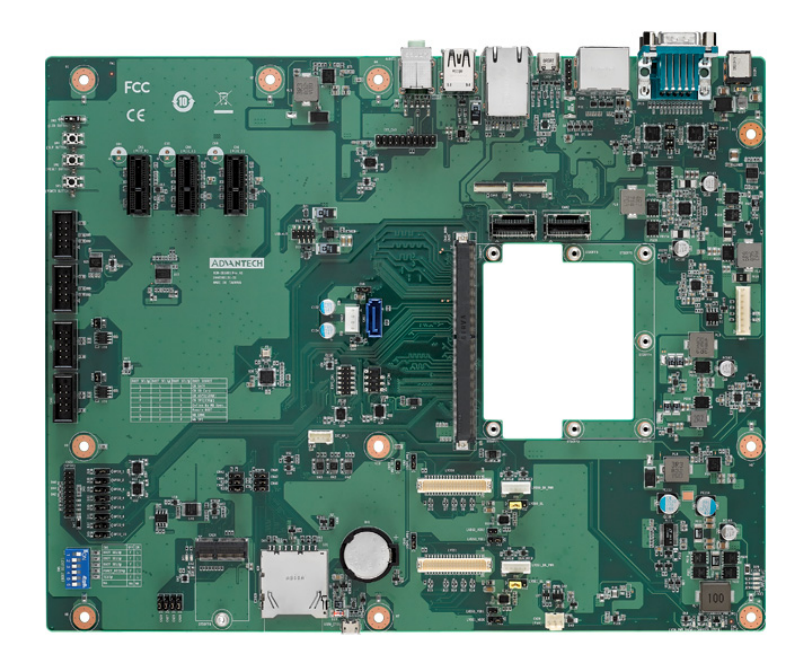

#### <span id="page-17-4"></span>**2.3.2 I/O Connectors**

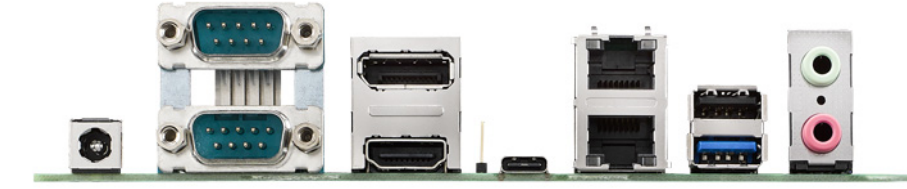

# <span id="page-18-0"></span>**2.4 Connector, Jumper Settings, Switch and LED**

## <span id="page-18-1"></span>**2.4.1 Rear I/O Panel**

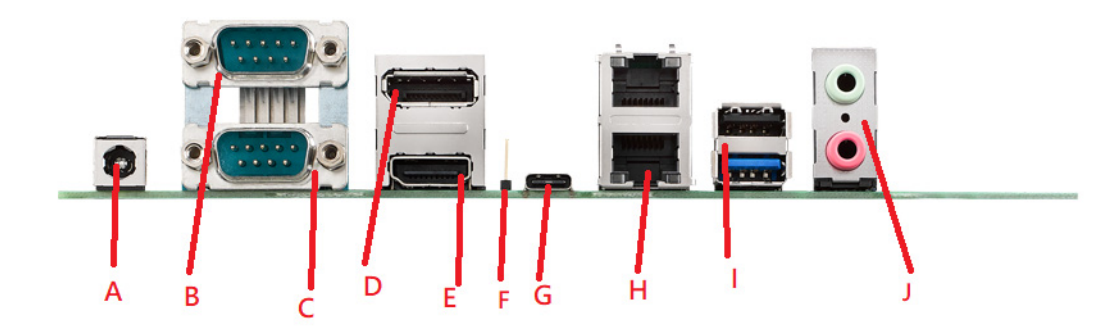

<span id="page-18-2"></span>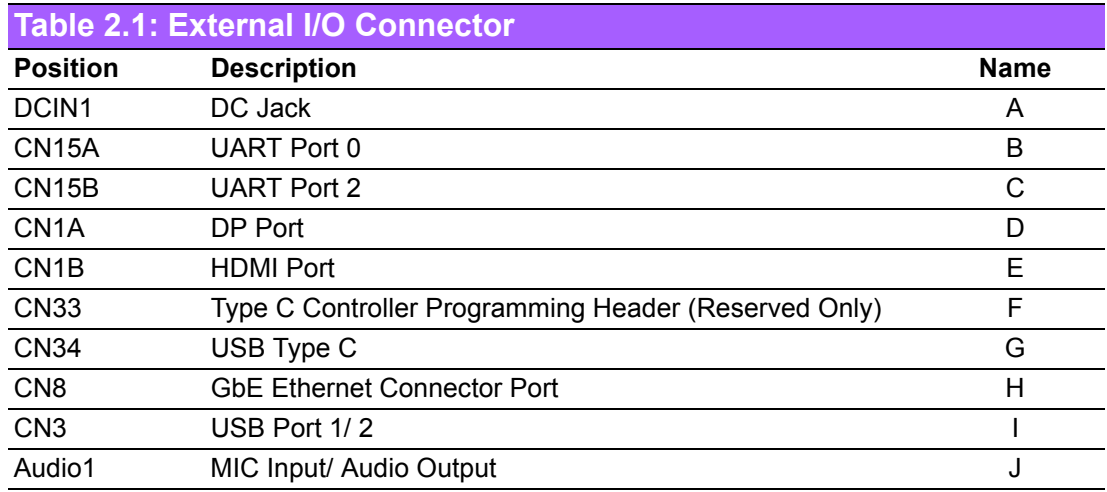

<span id="page-18-3"></span>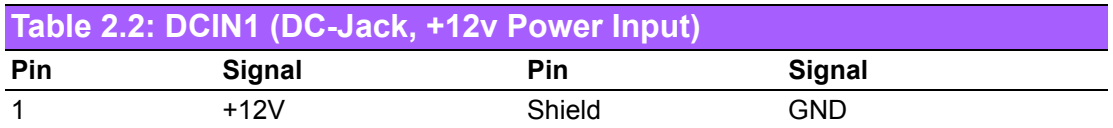

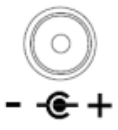

<span id="page-19-0"></span>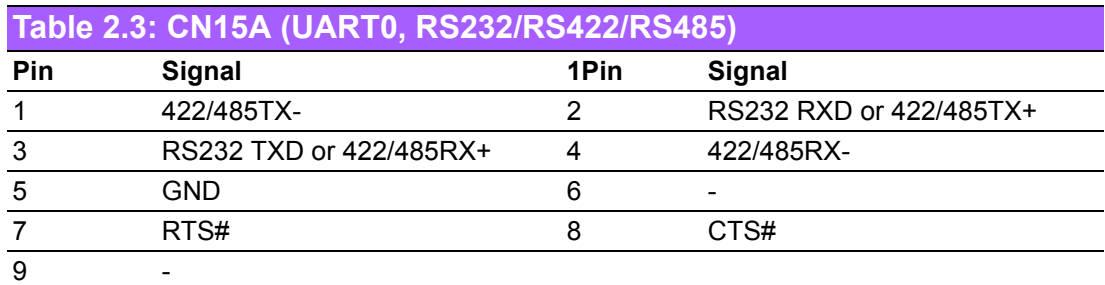

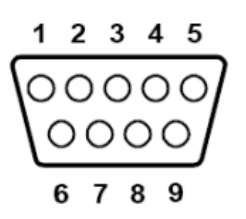

<span id="page-19-1"></span>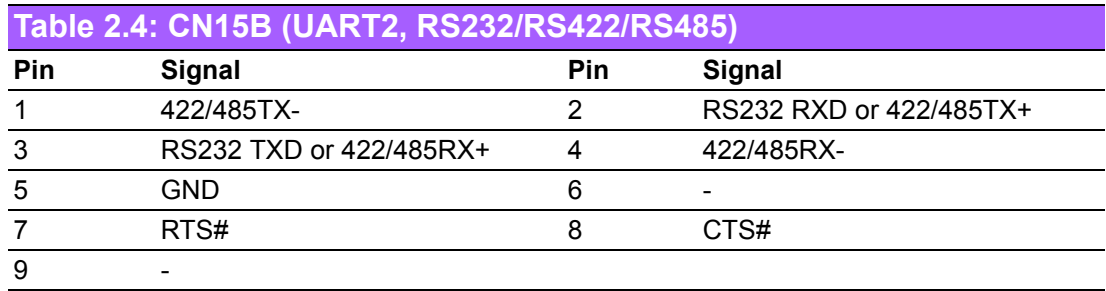

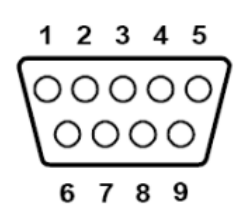

<span id="page-19-2"></span>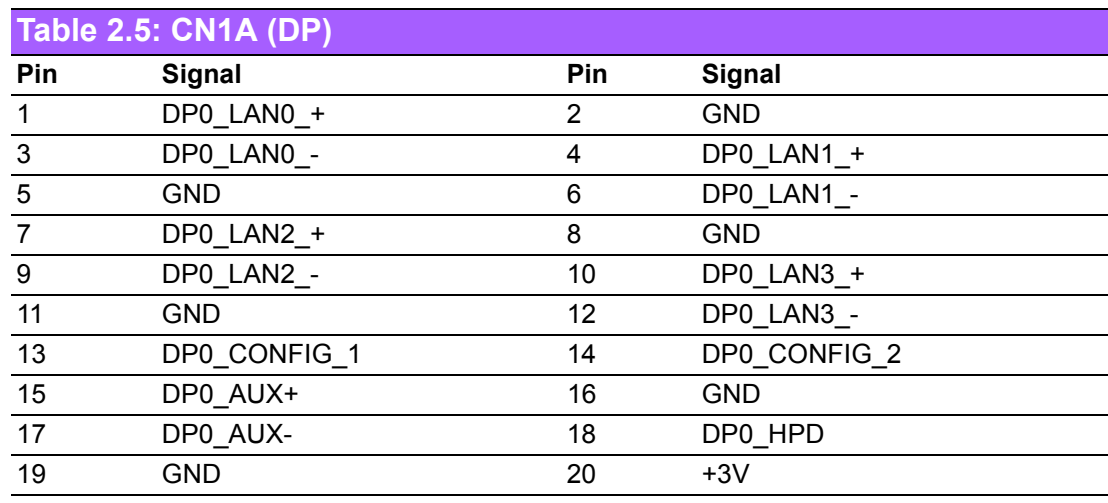

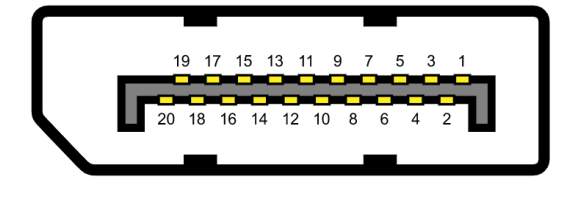

<span id="page-20-0"></span>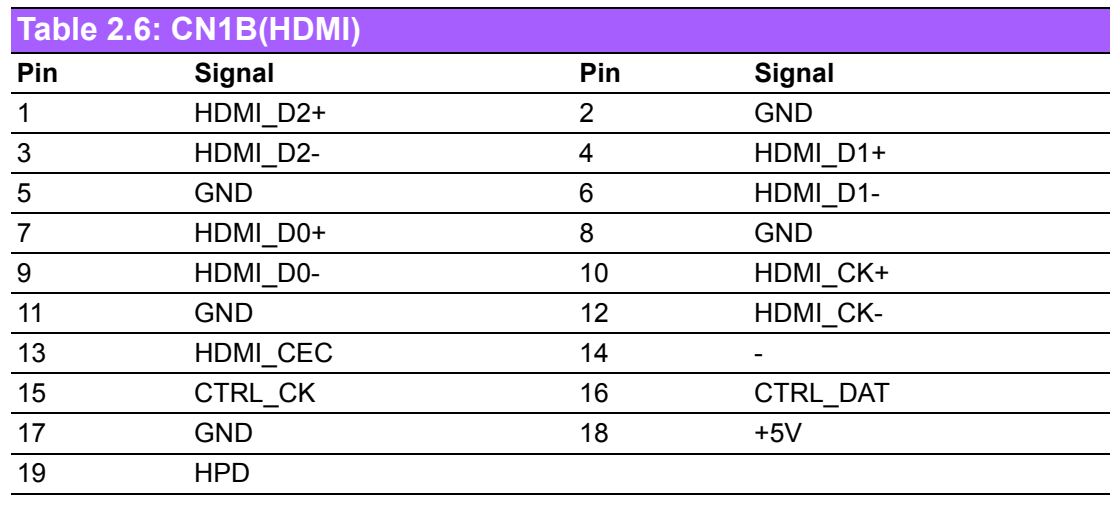

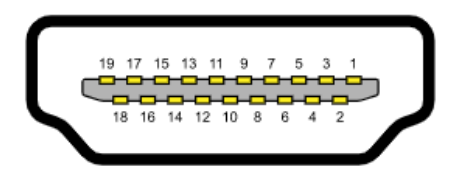

<span id="page-20-1"></span>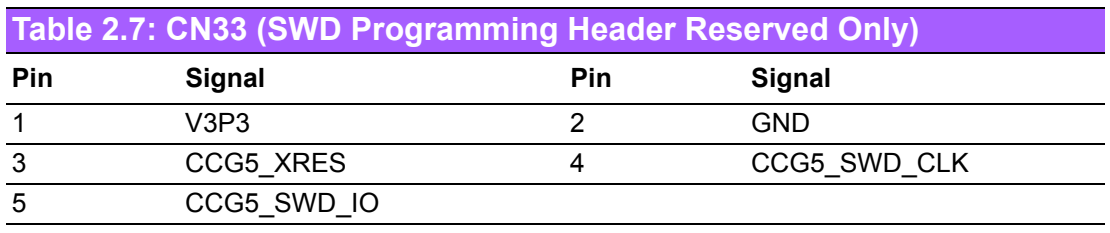

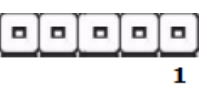

<span id="page-21-0"></span>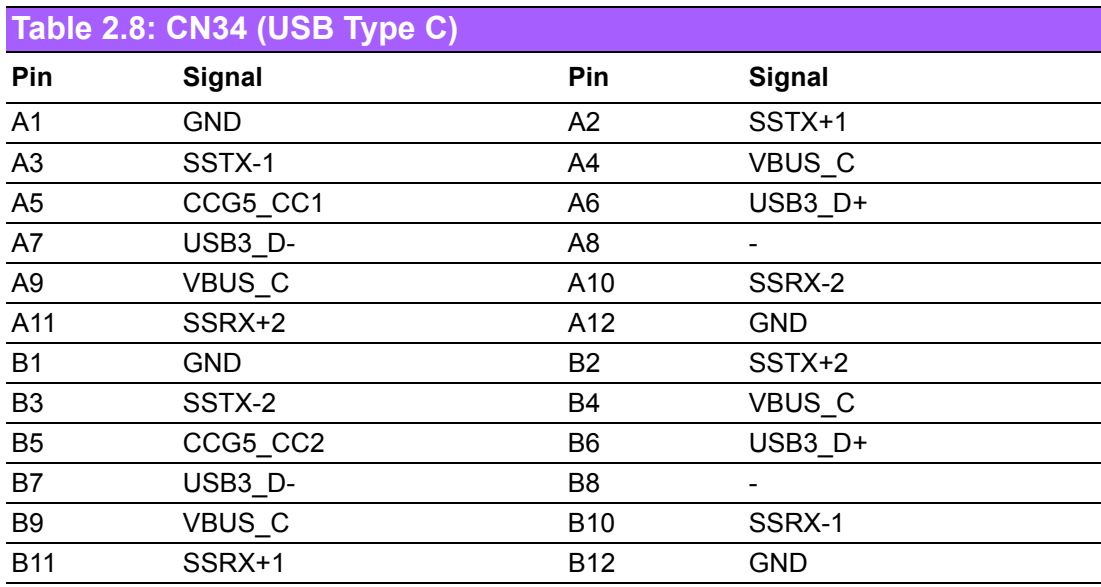

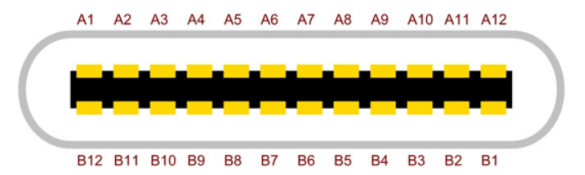

<span id="page-21-1"></span>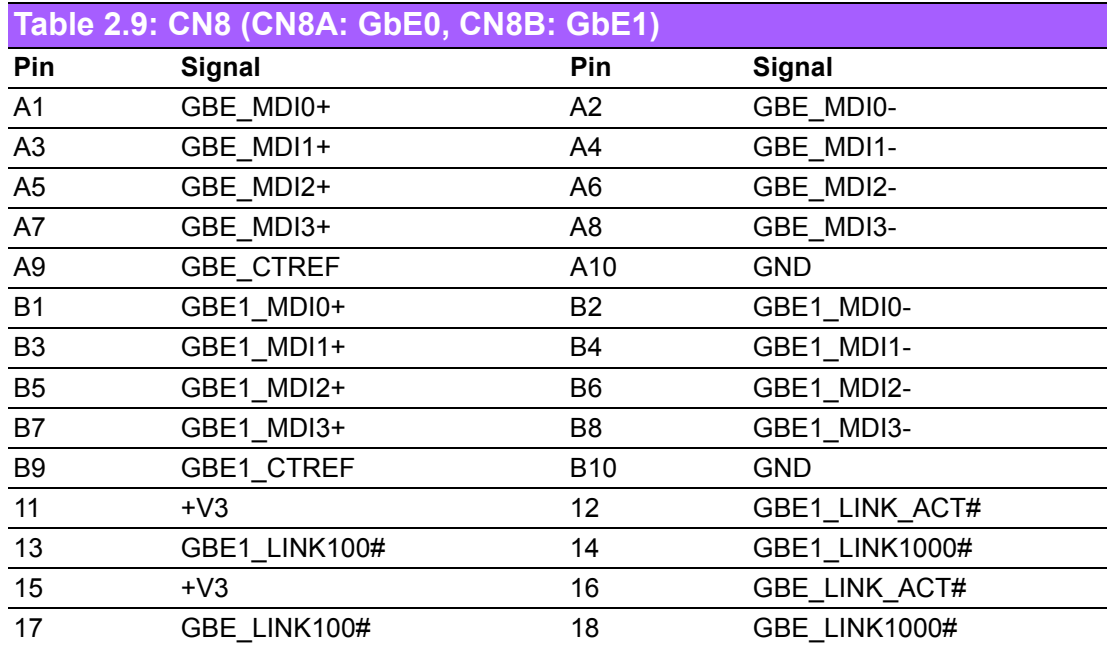

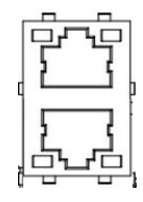

<span id="page-22-0"></span>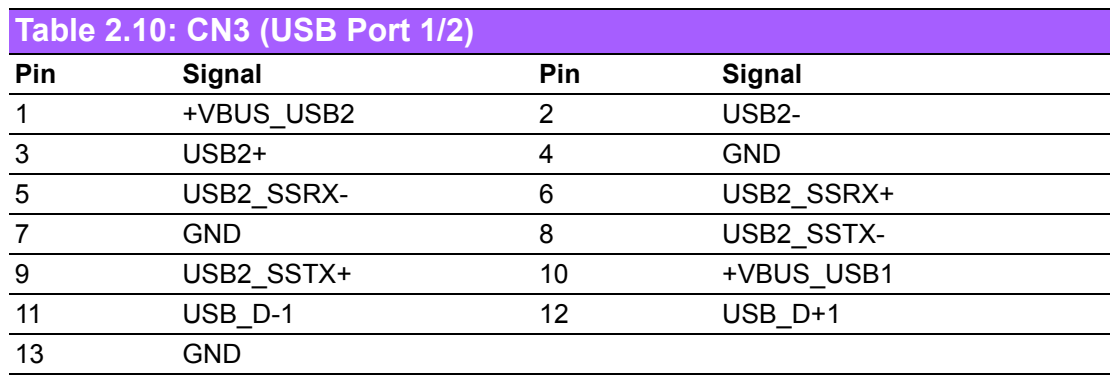

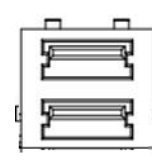

<span id="page-22-1"></span>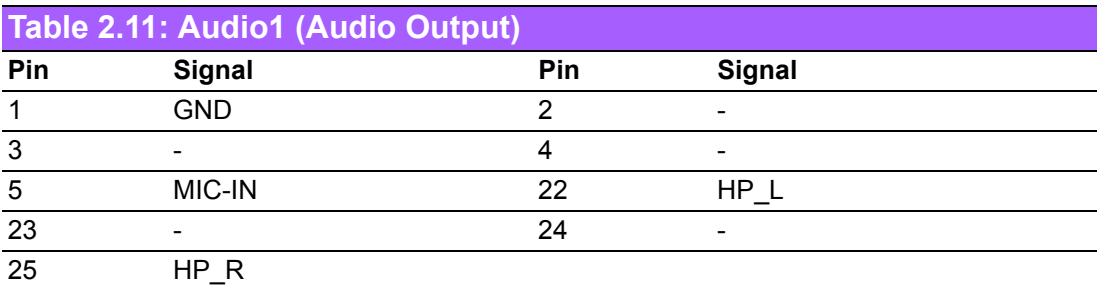

## <span id="page-23-0"></span>**2.4.2 Internal I/O**

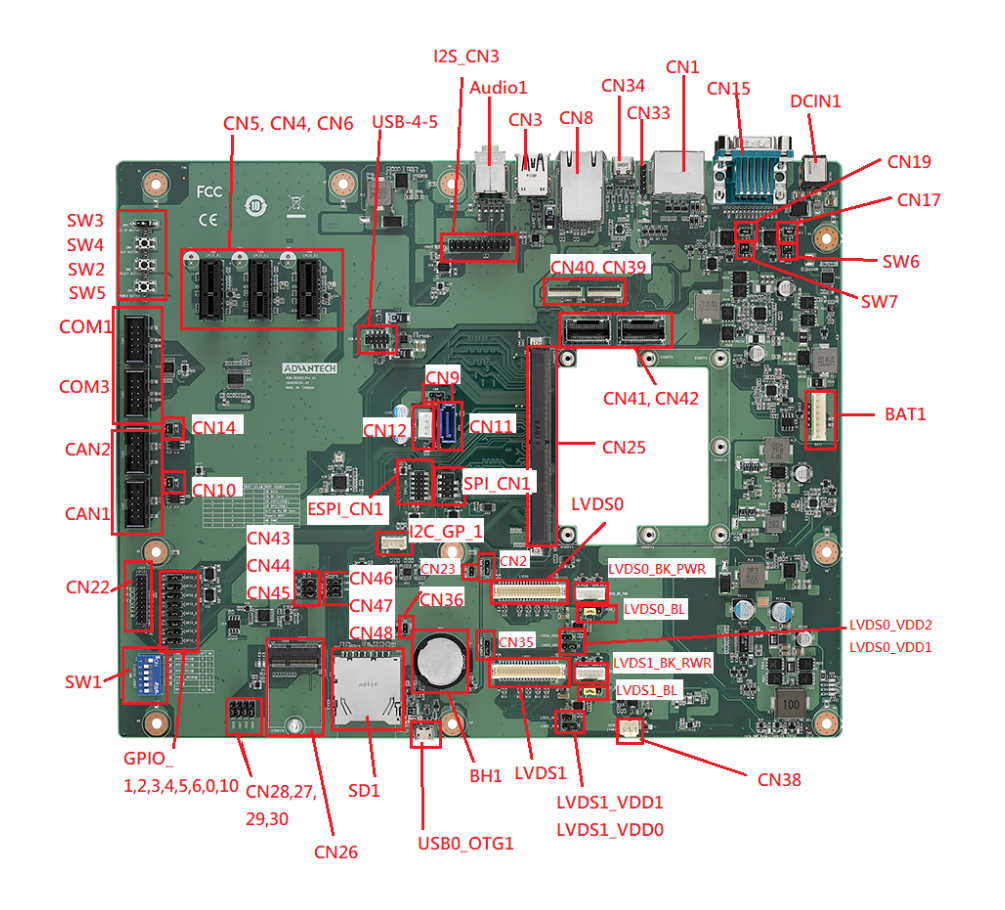

<span id="page-23-1"></span>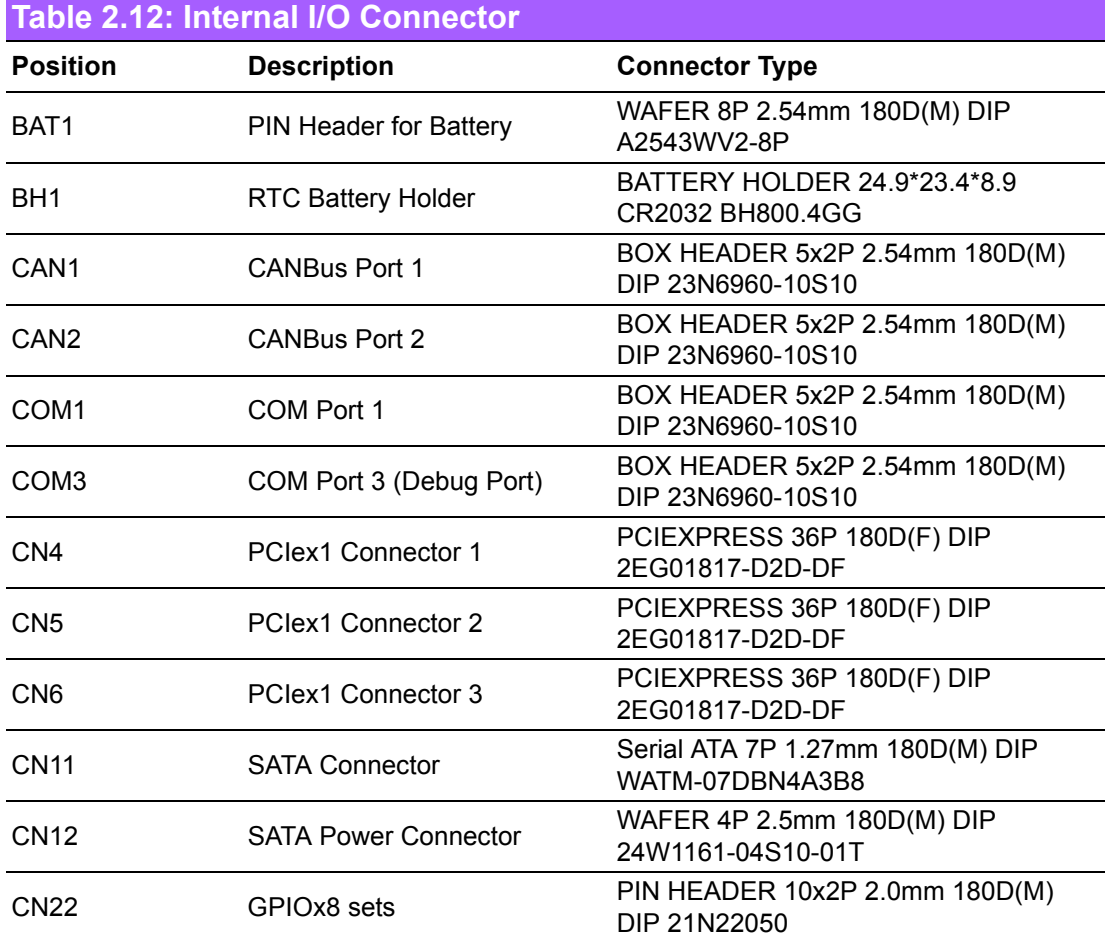

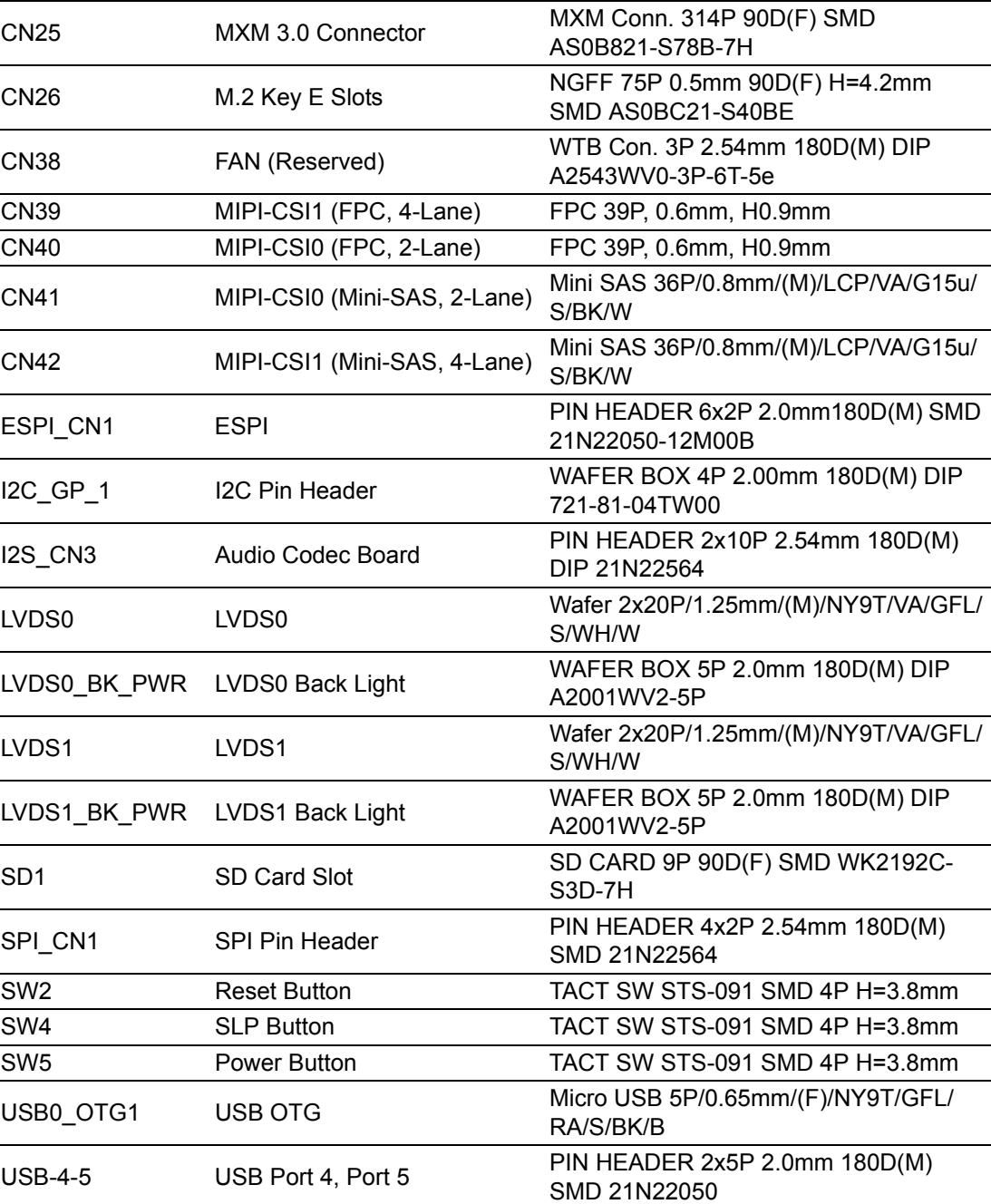

# <span id="page-25-0"></span>**2.4.3 Connectors**

<span id="page-25-1"></span>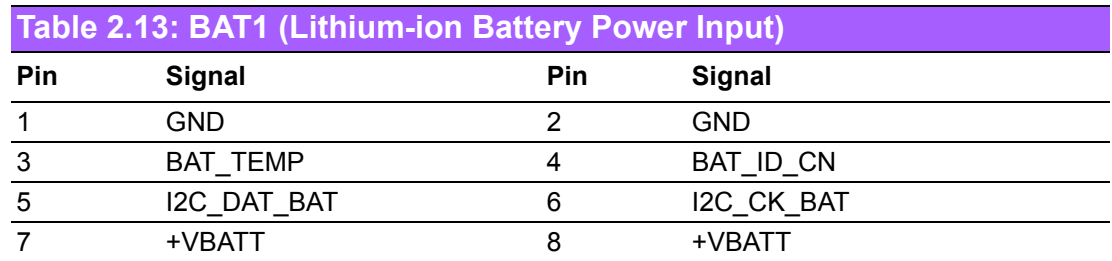

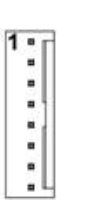

<span id="page-25-2"></span>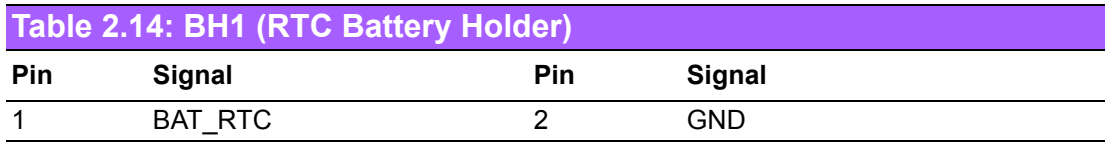

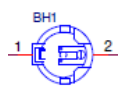

<span id="page-25-3"></span>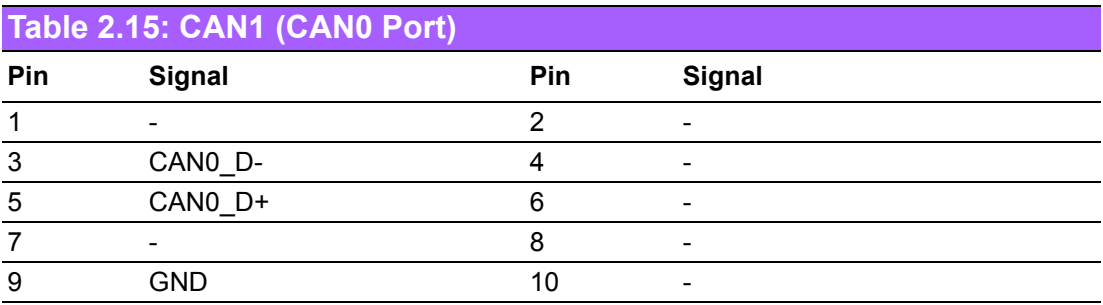

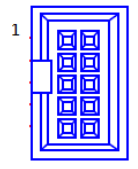

<span id="page-26-0"></span>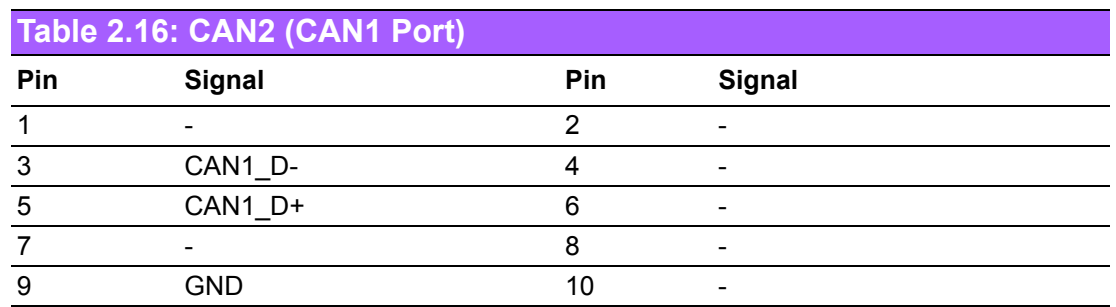

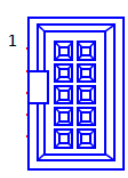

<span id="page-26-1"></span>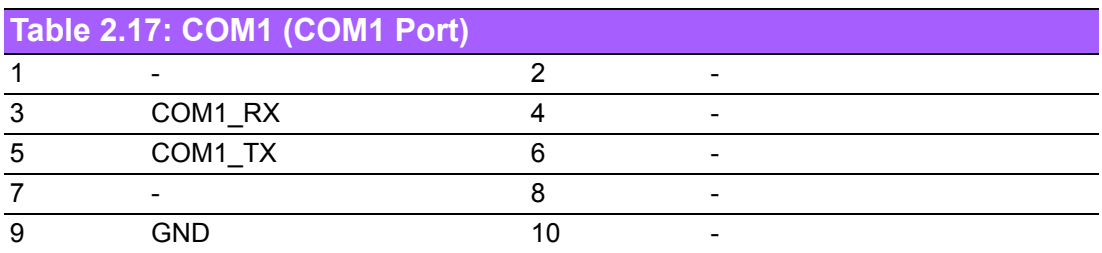

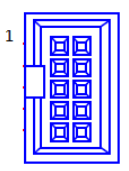

<span id="page-26-2"></span>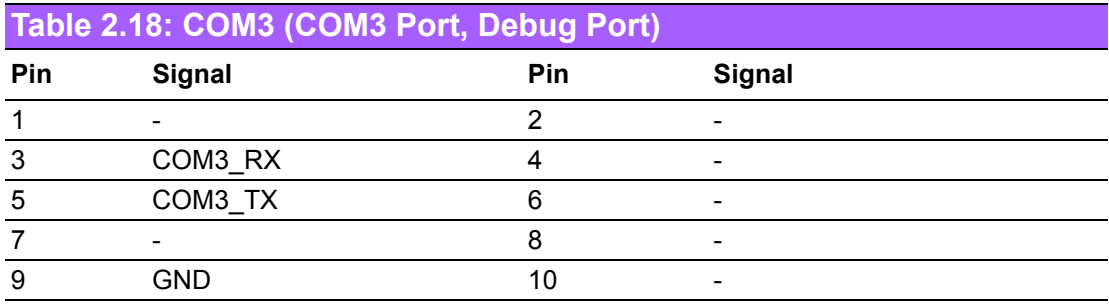

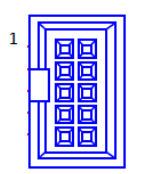

<span id="page-27-0"></span>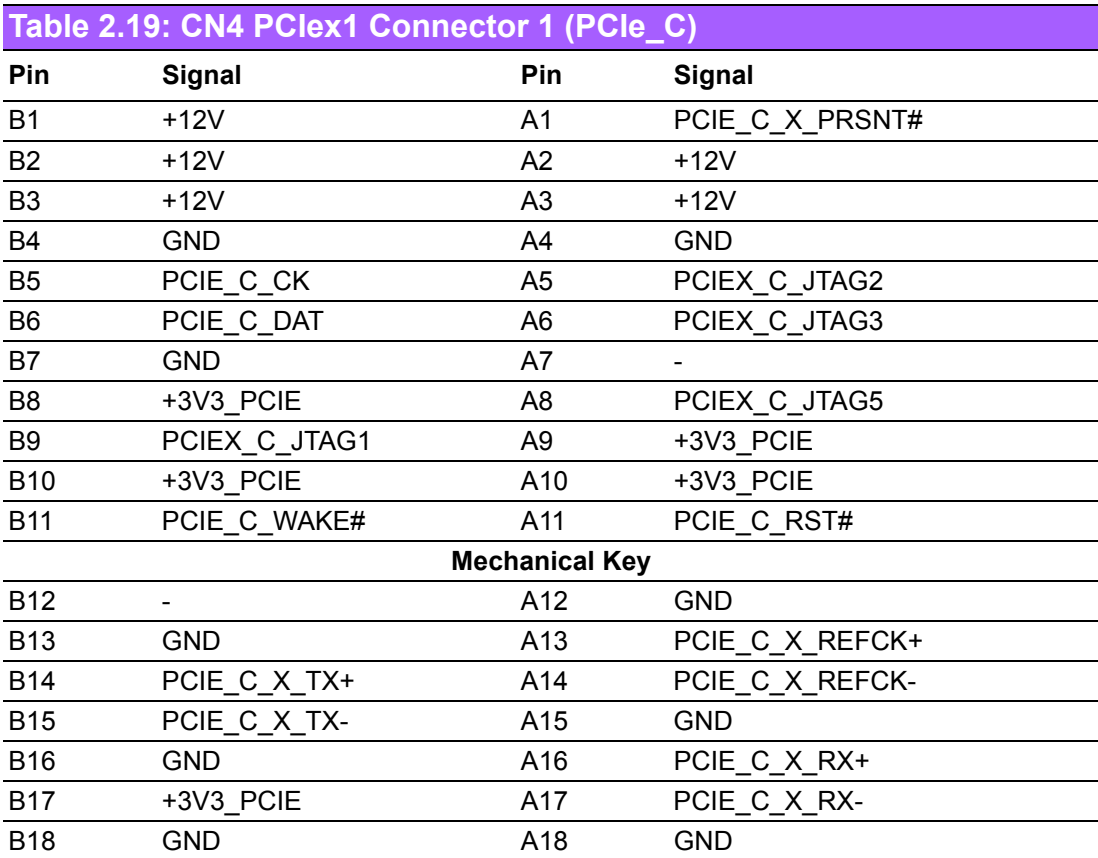

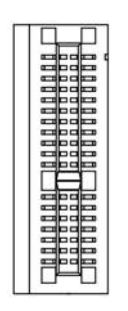

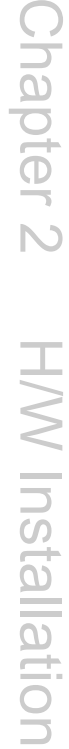

<span id="page-28-0"></span>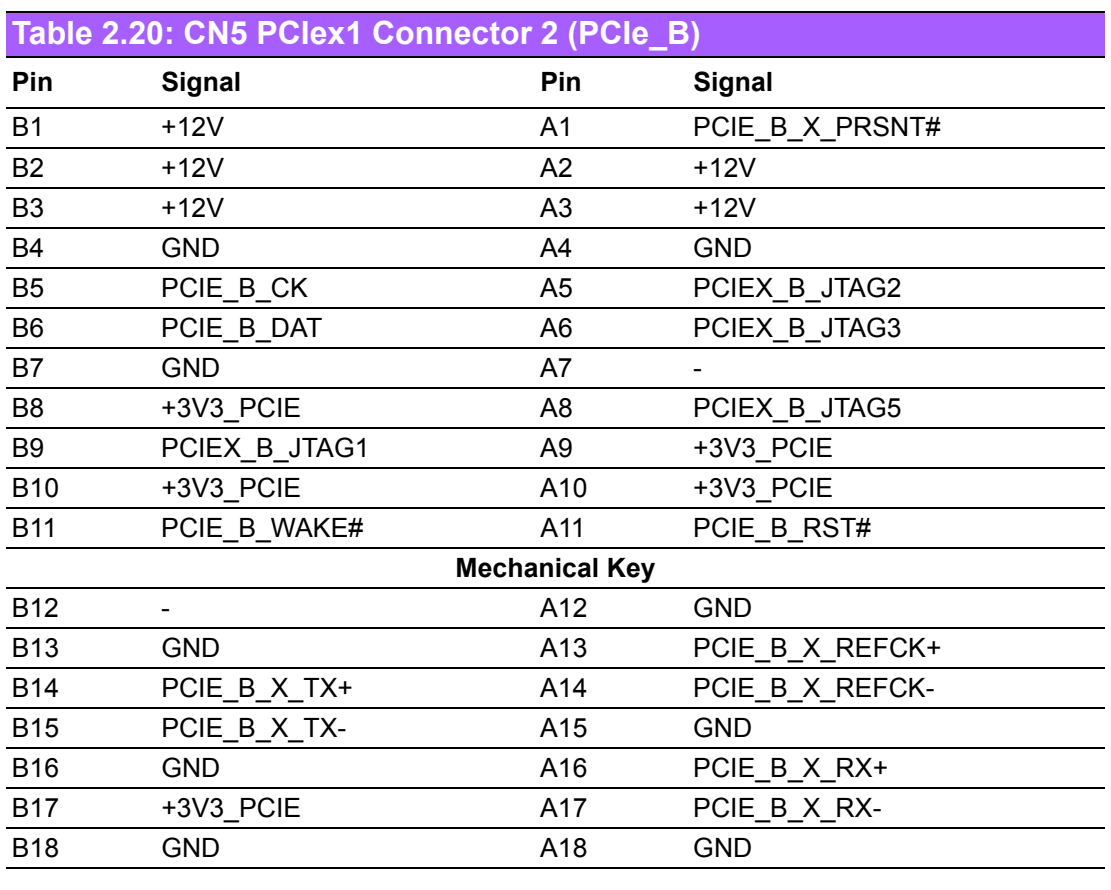

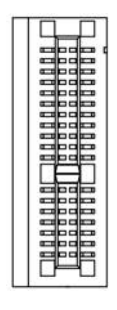

<span id="page-29-0"></span>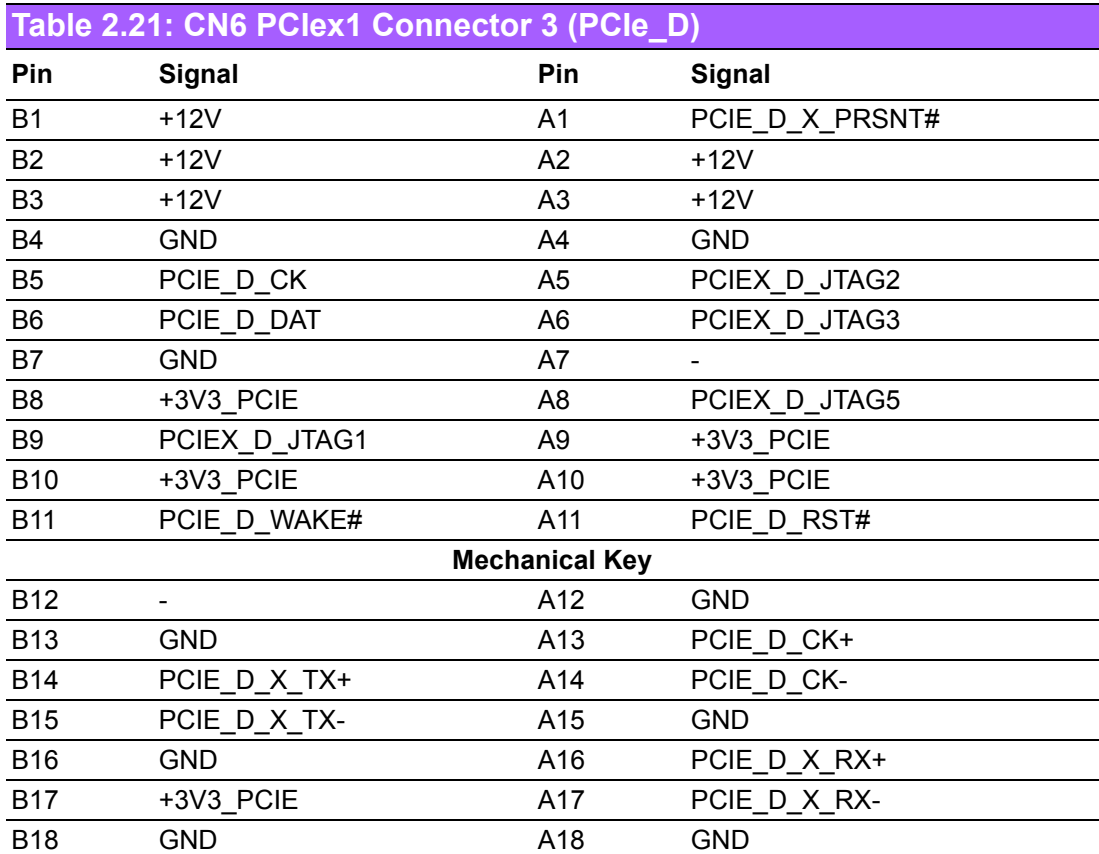

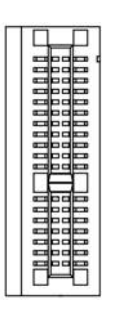

<span id="page-29-1"></span>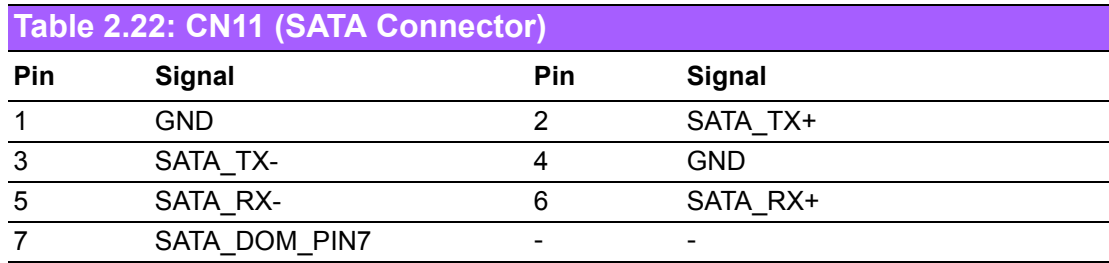

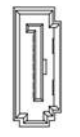

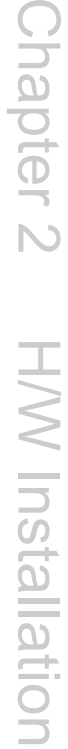

<span id="page-30-0"></span>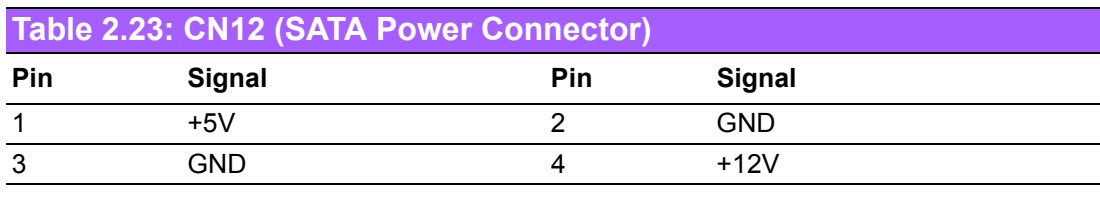

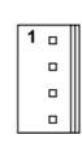

<span id="page-30-1"></span>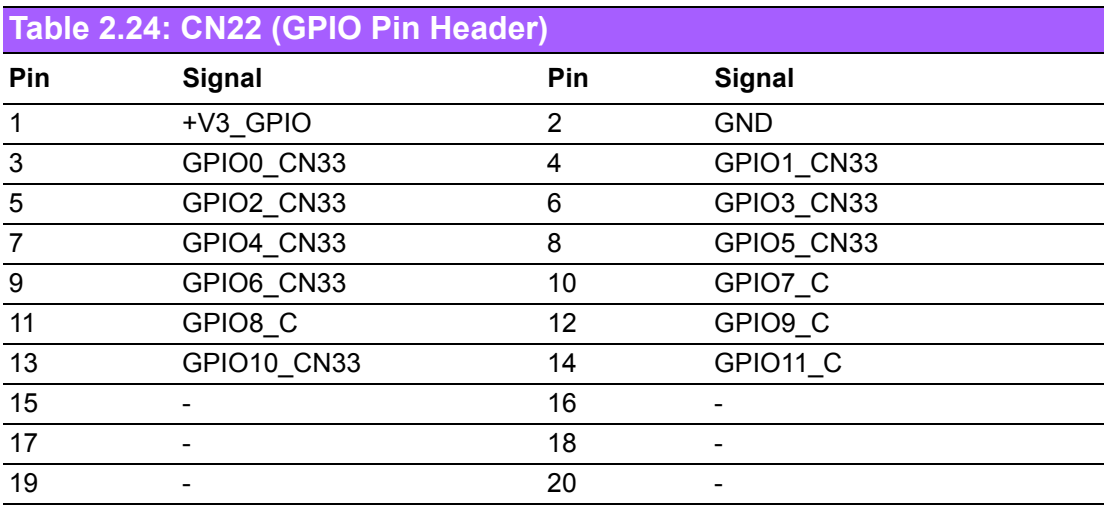

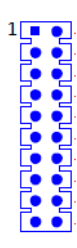

<span id="page-31-0"></span>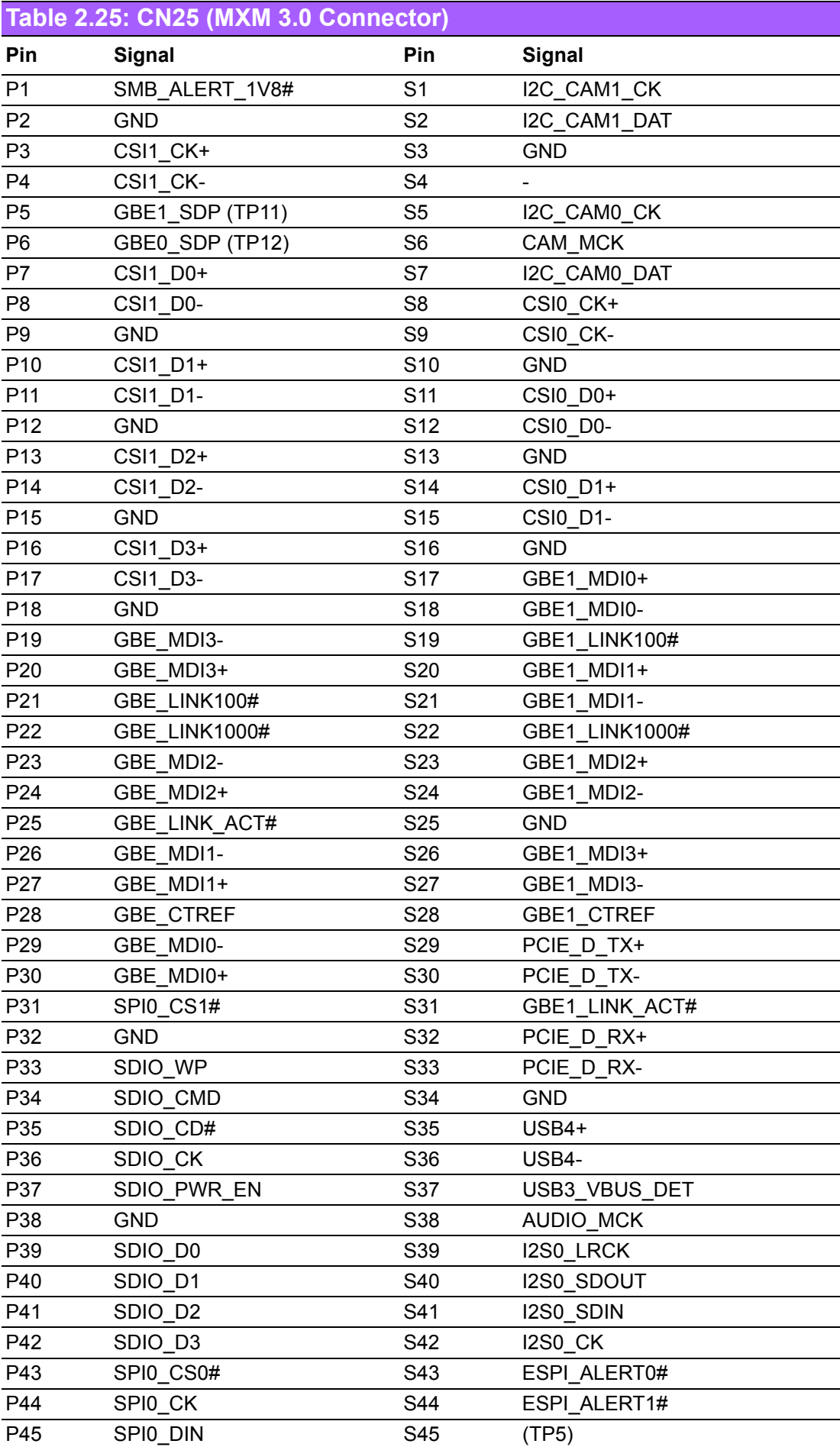

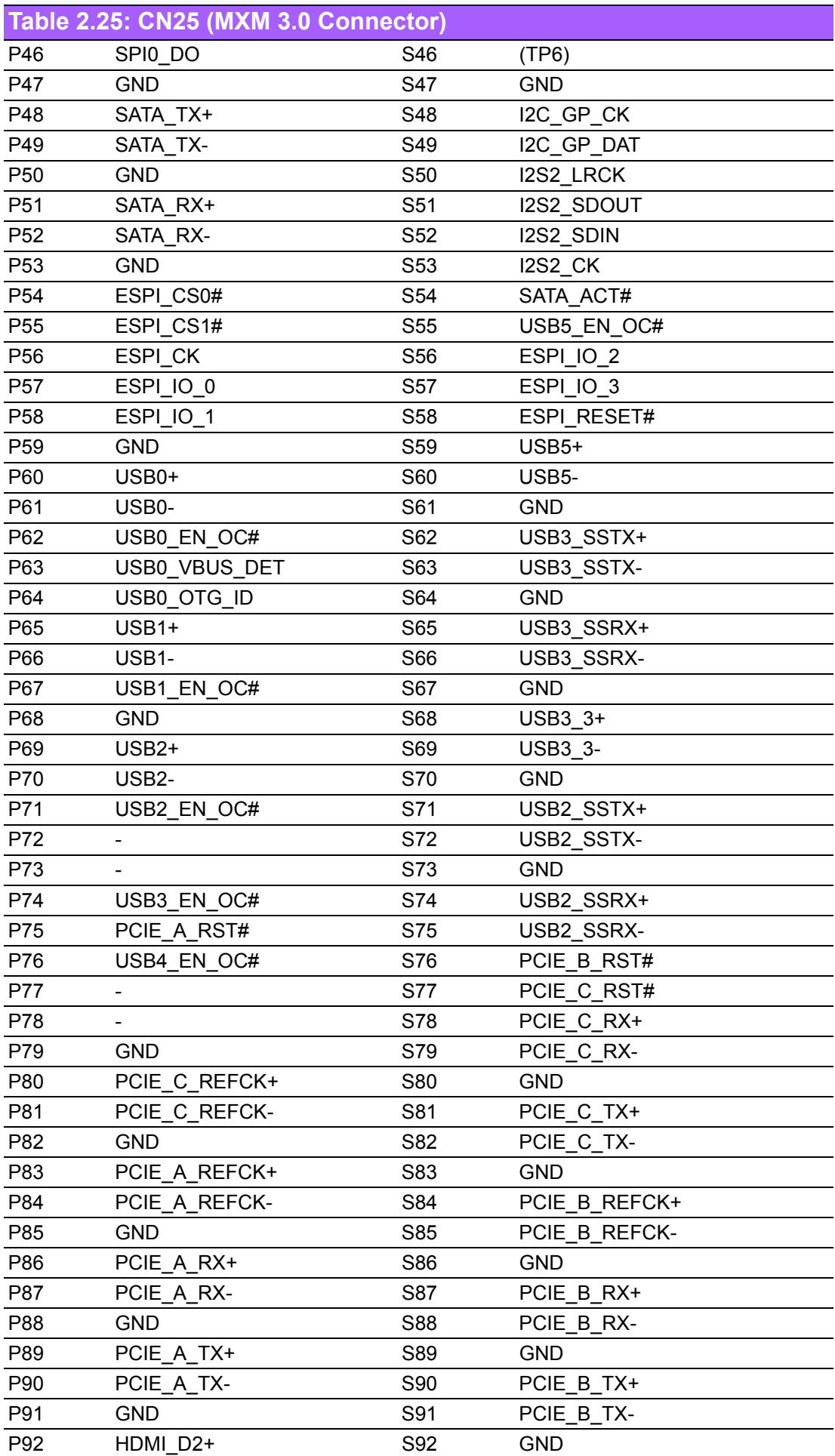

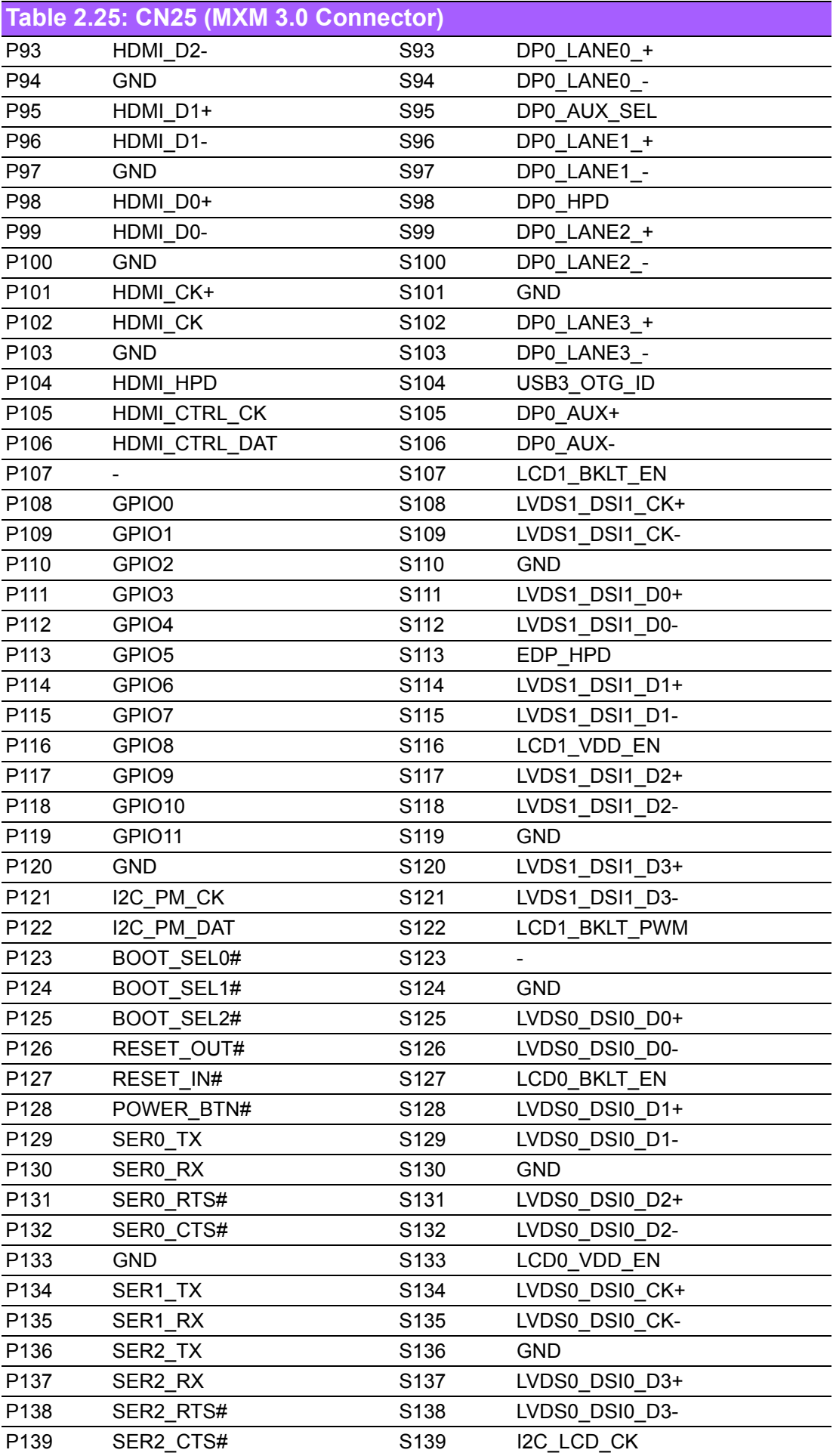

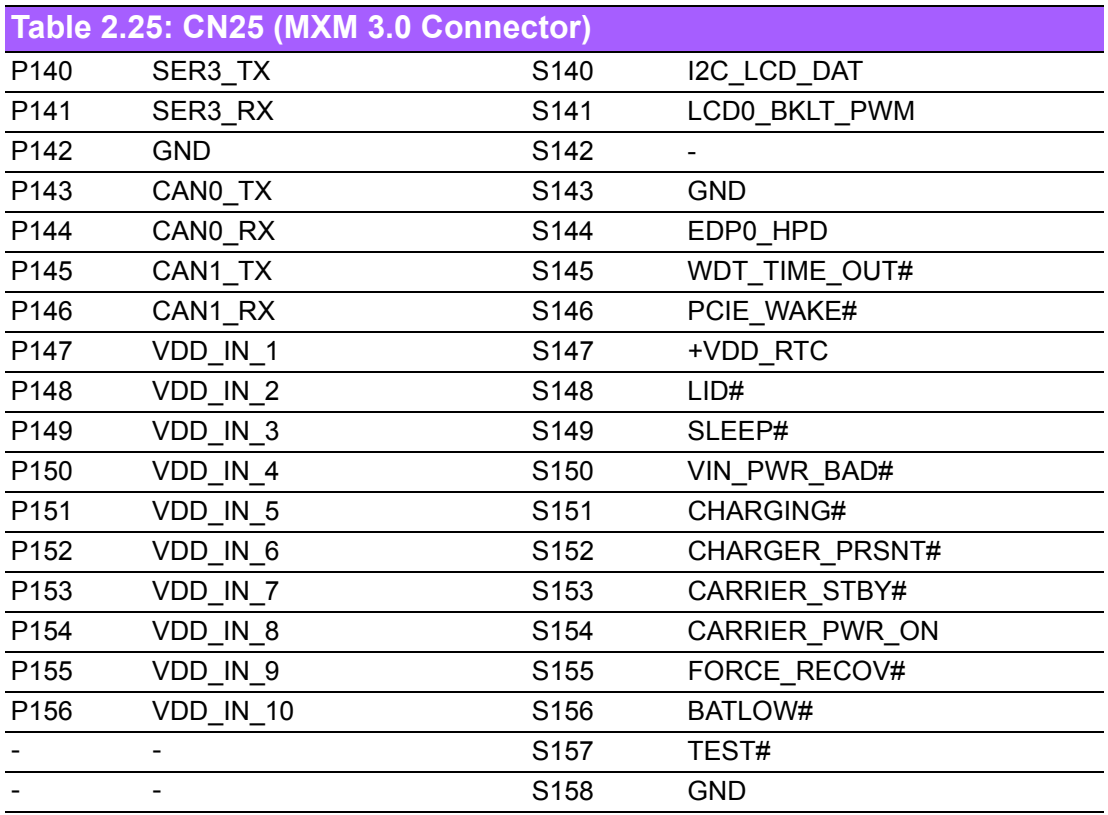

<span id="page-35-0"></span>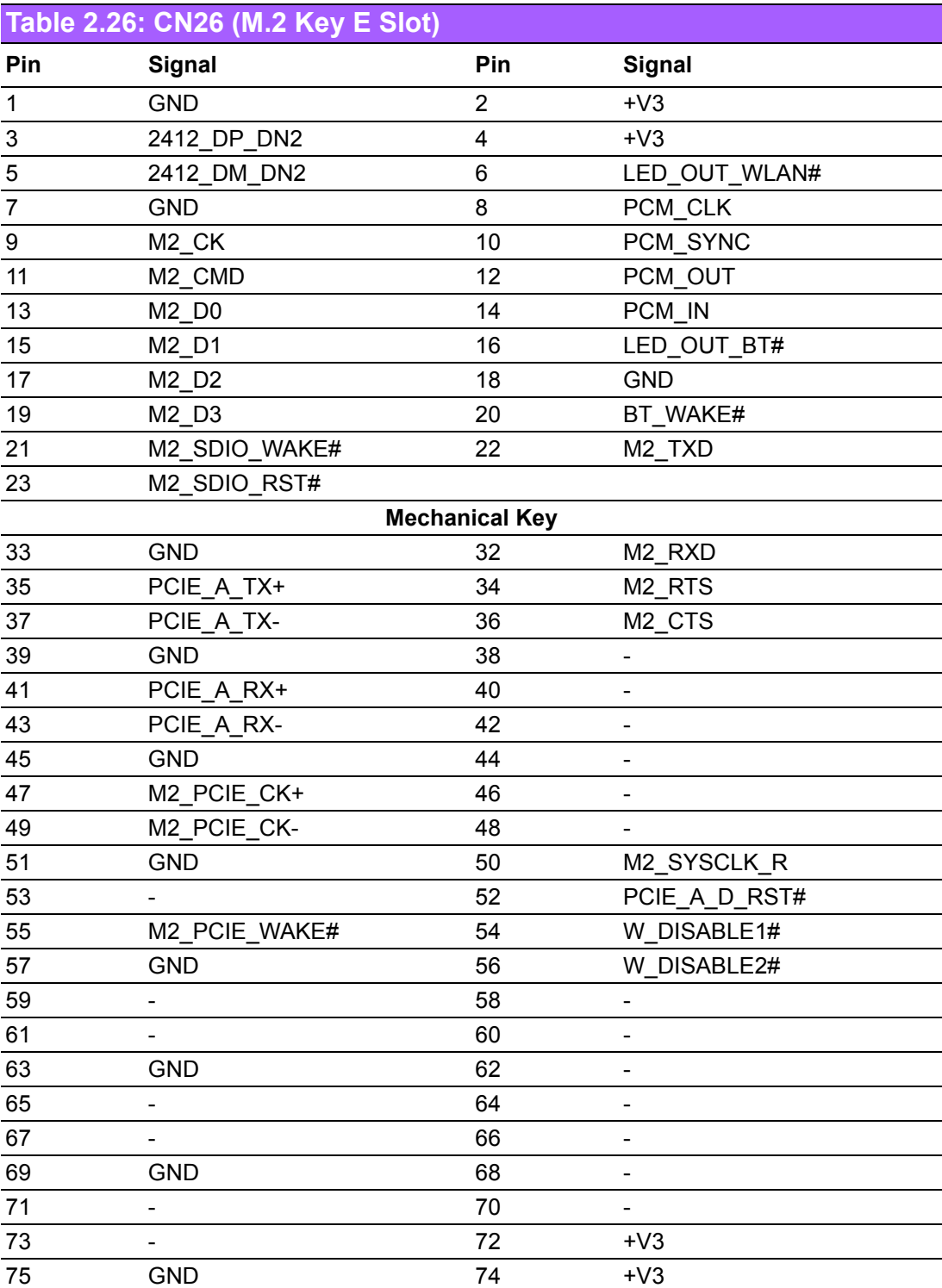

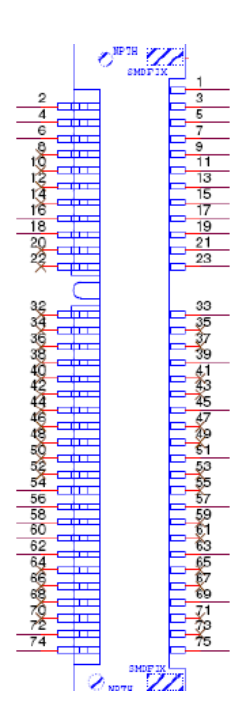

<span id="page-36-0"></span>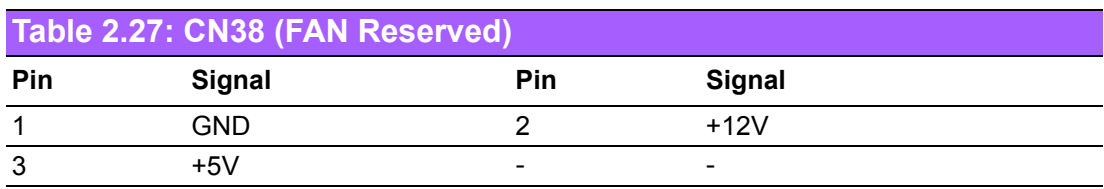

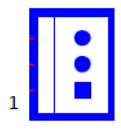

<span id="page-37-0"></span>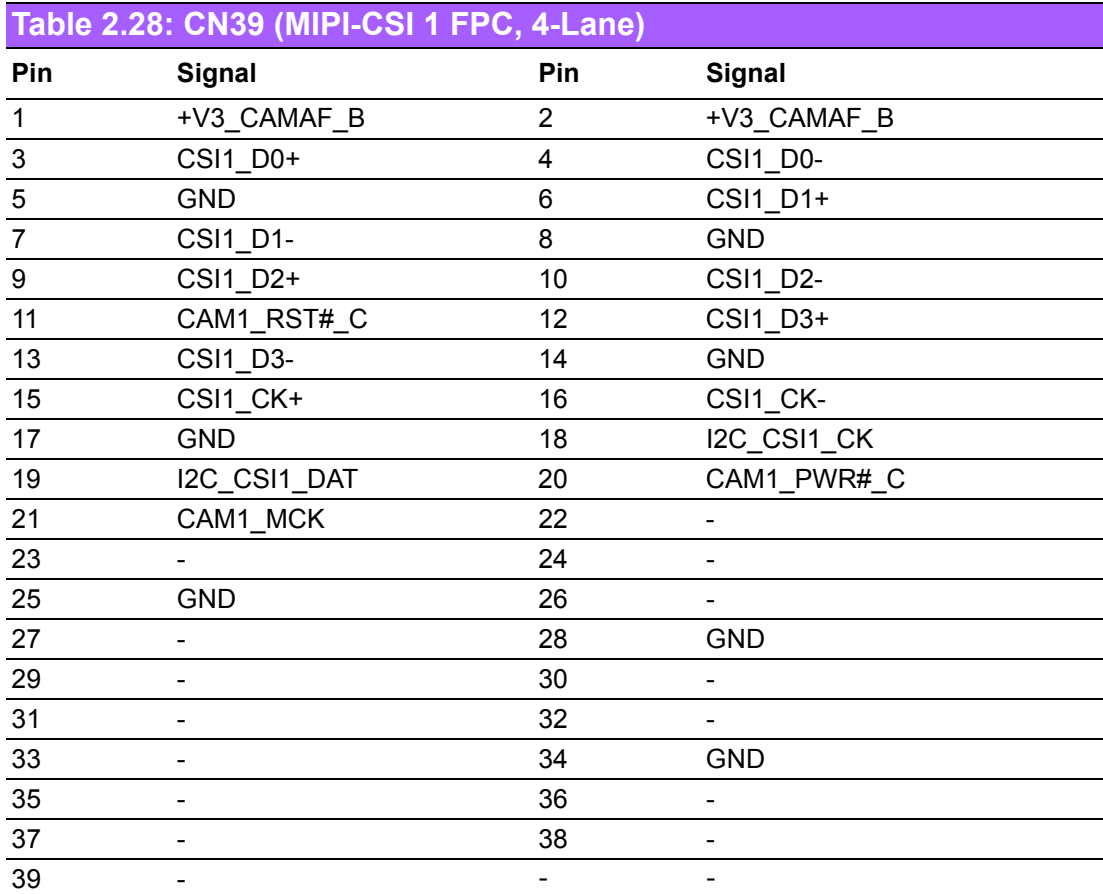

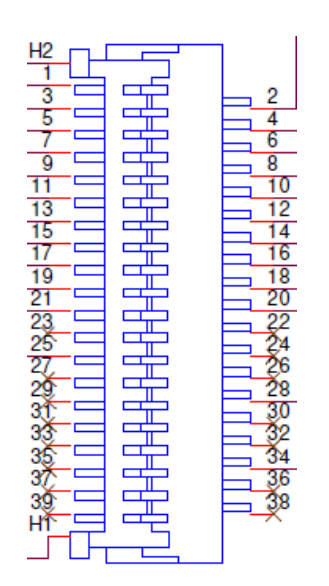

<span id="page-38-0"></span>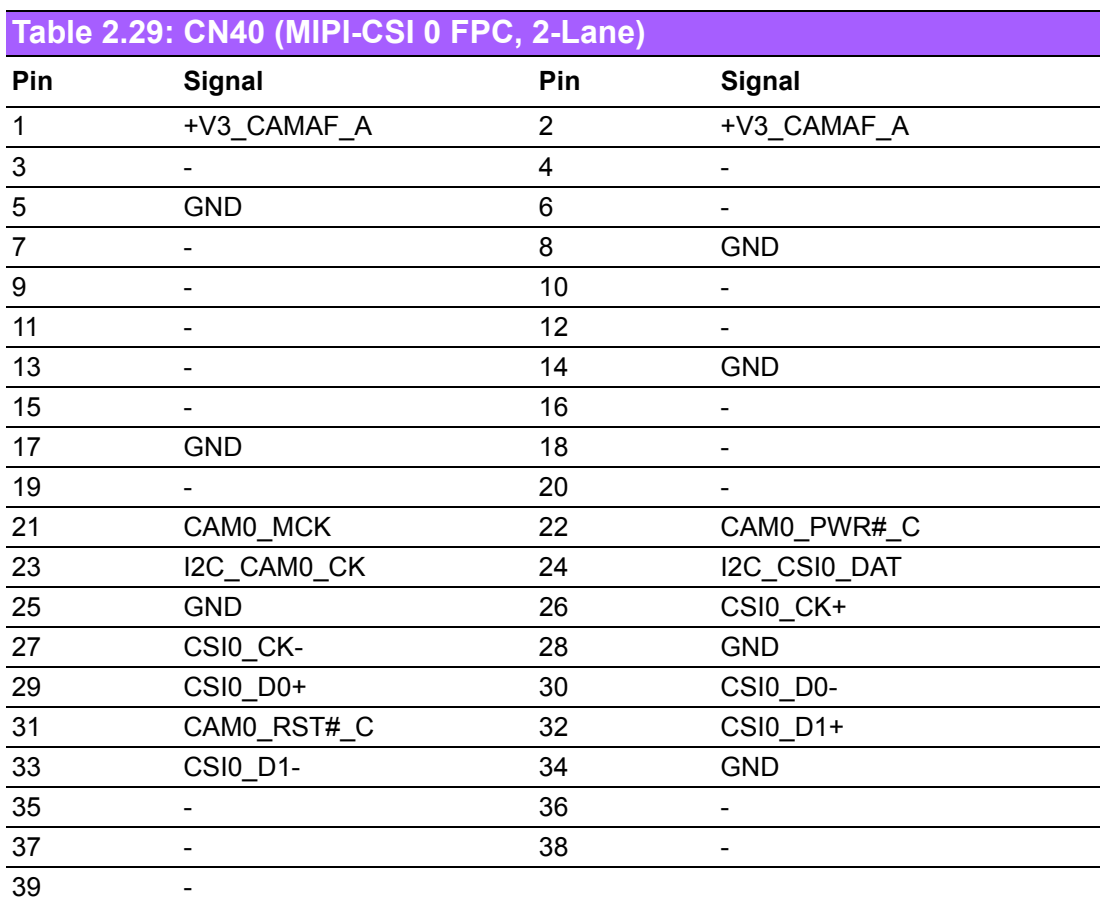

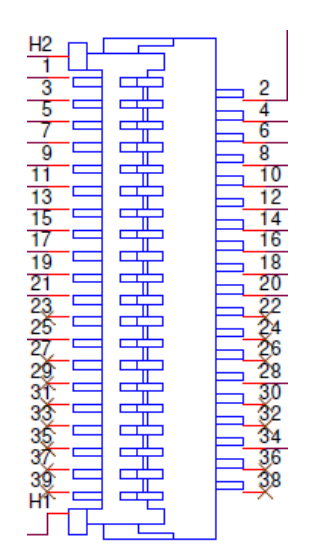

<span id="page-39-0"></span>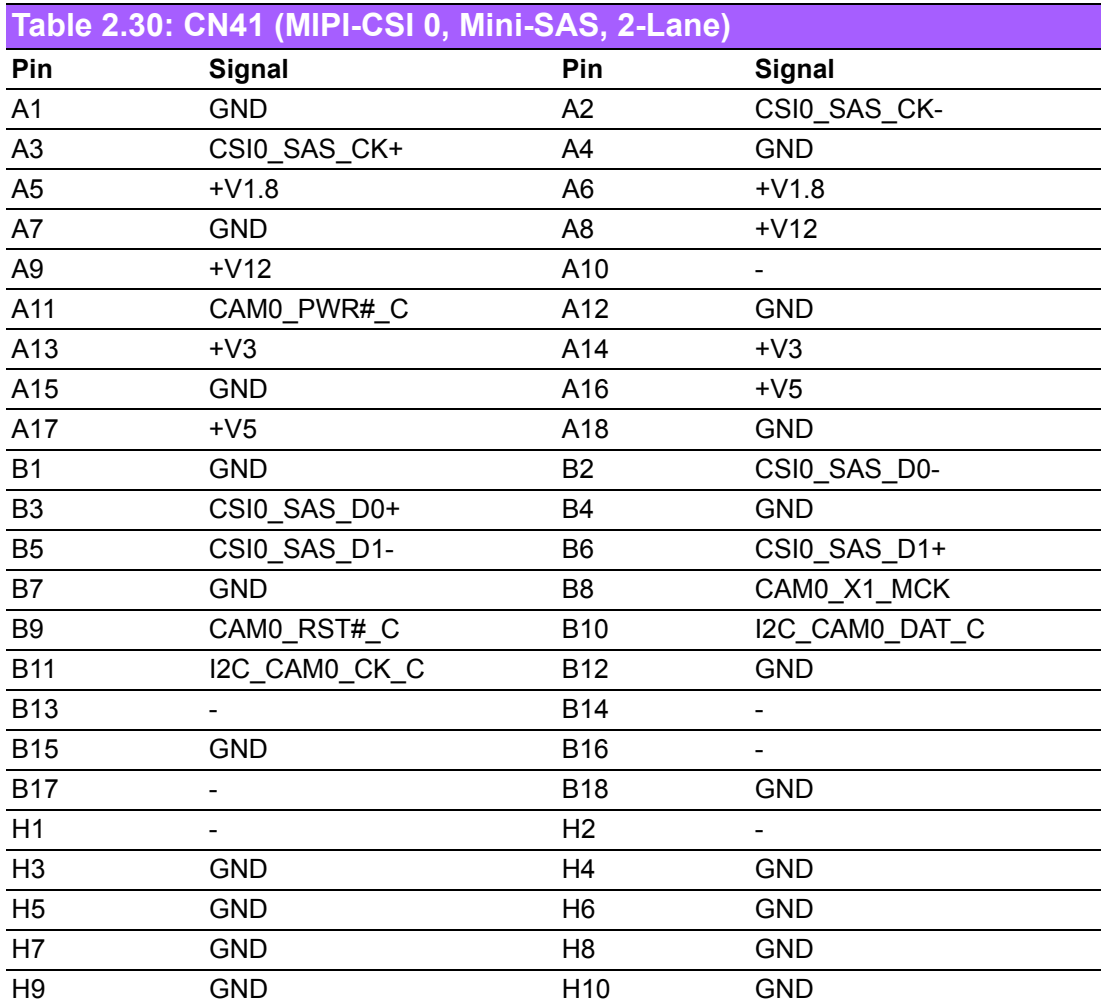

<span id="page-40-0"></span>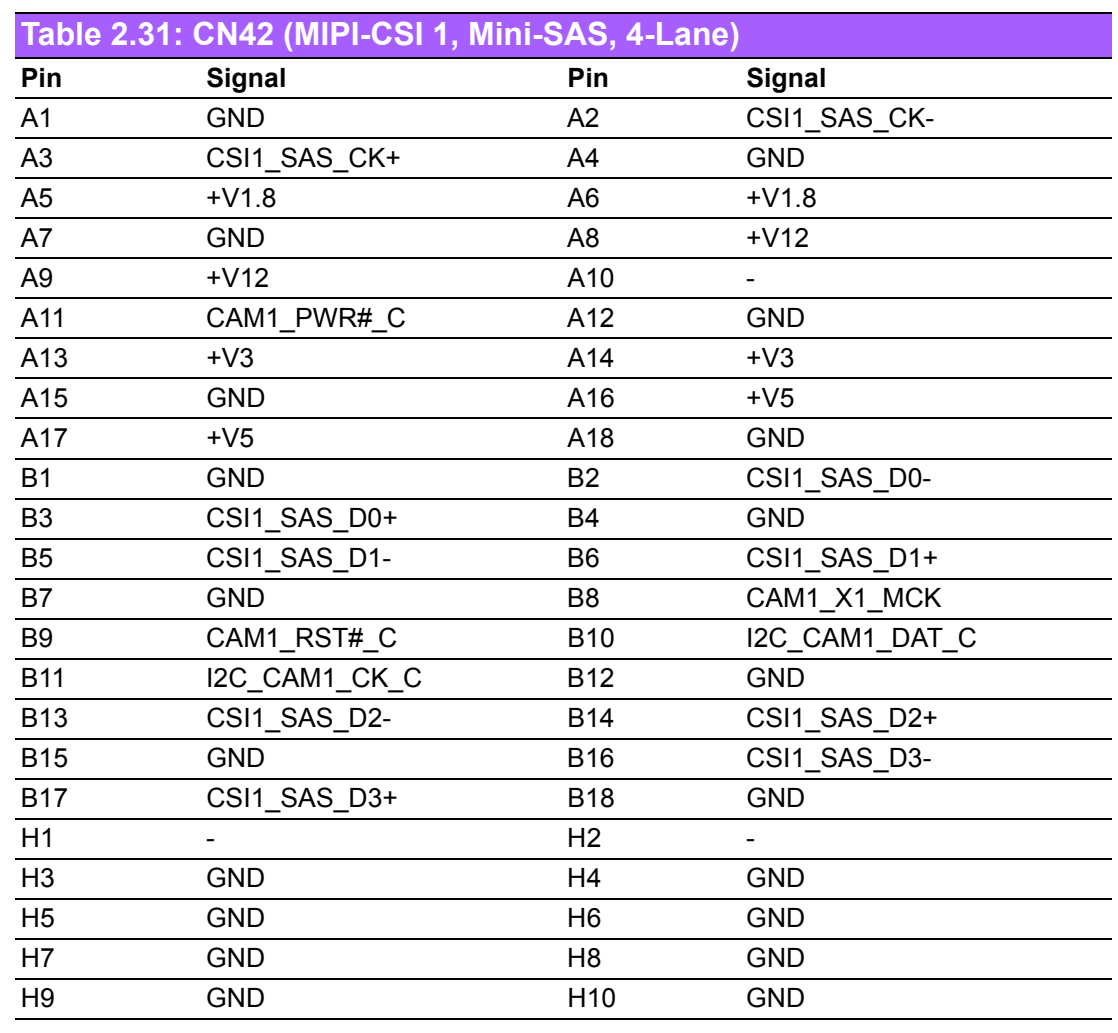

<span id="page-40-1"></span>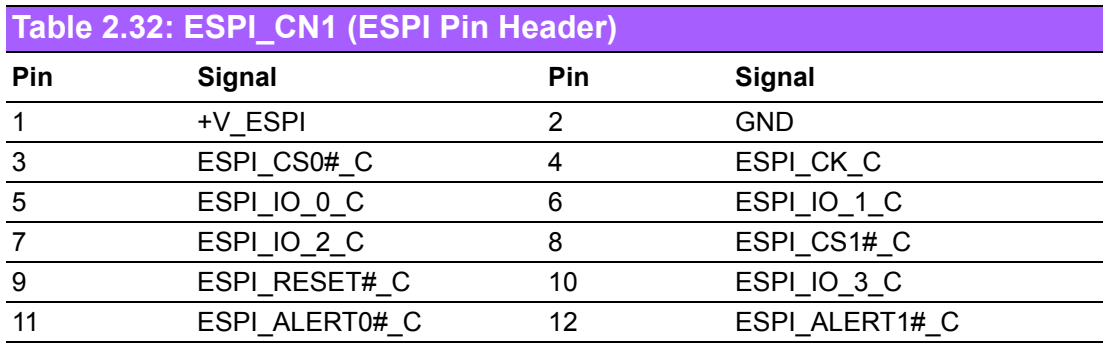

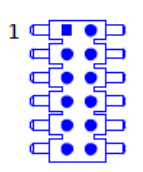

<span id="page-41-0"></span>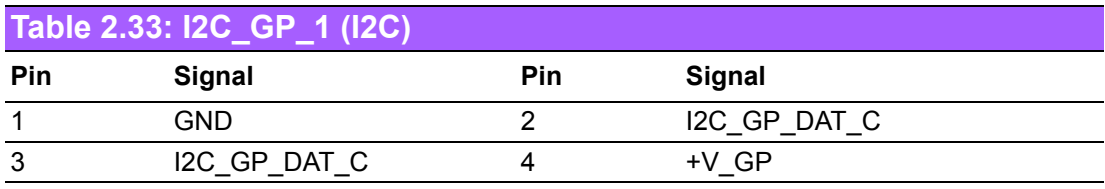

# $\frac{1}{2}$

<span id="page-41-1"></span>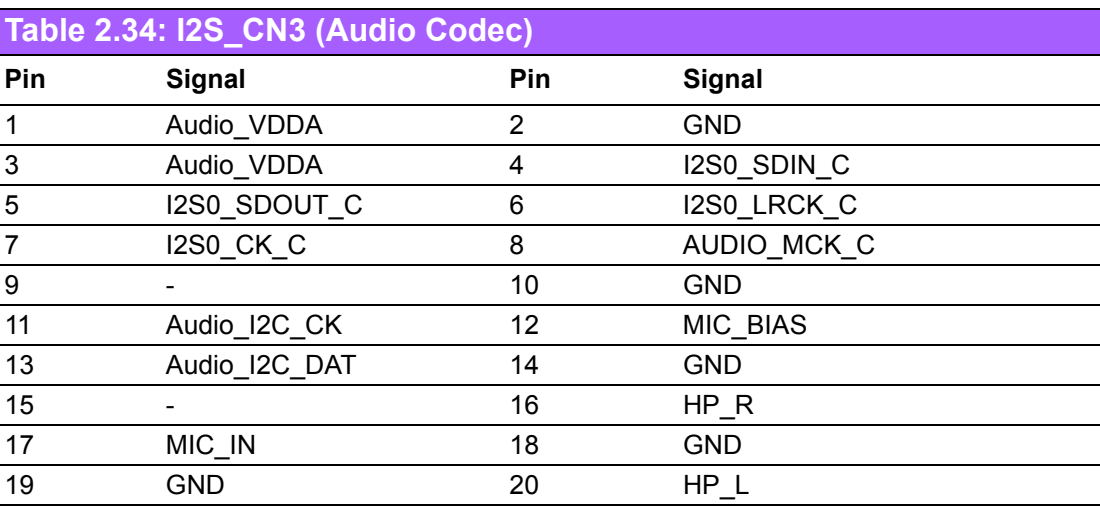

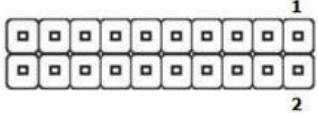

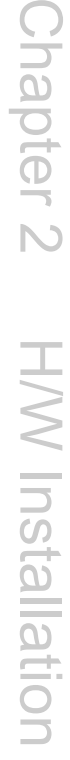

<span id="page-42-0"></span>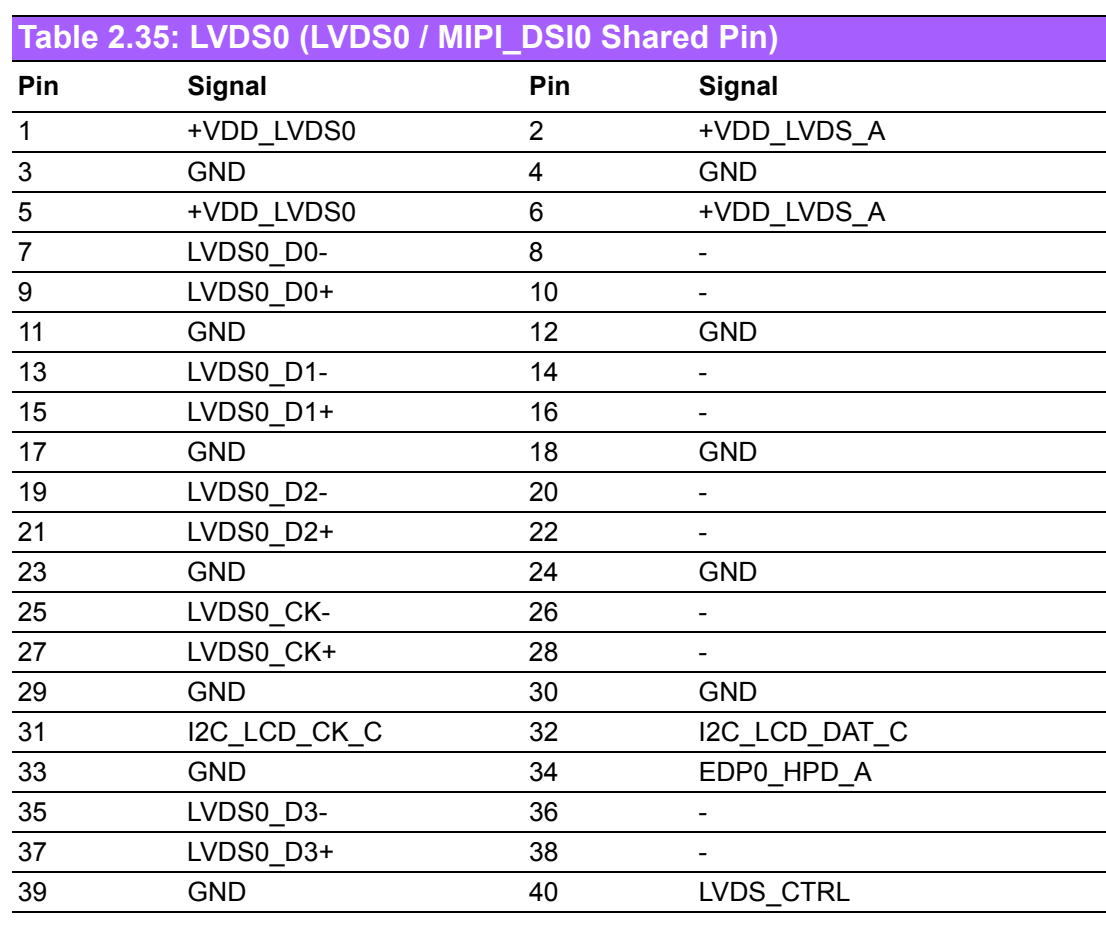

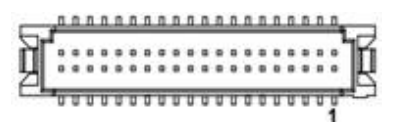

<span id="page-42-1"></span>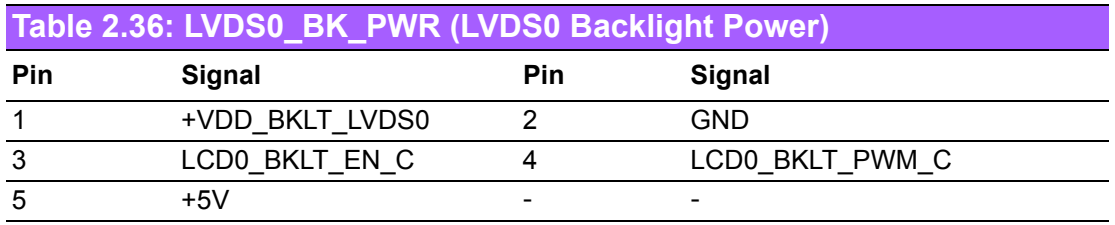

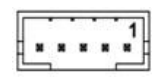

<span id="page-43-0"></span>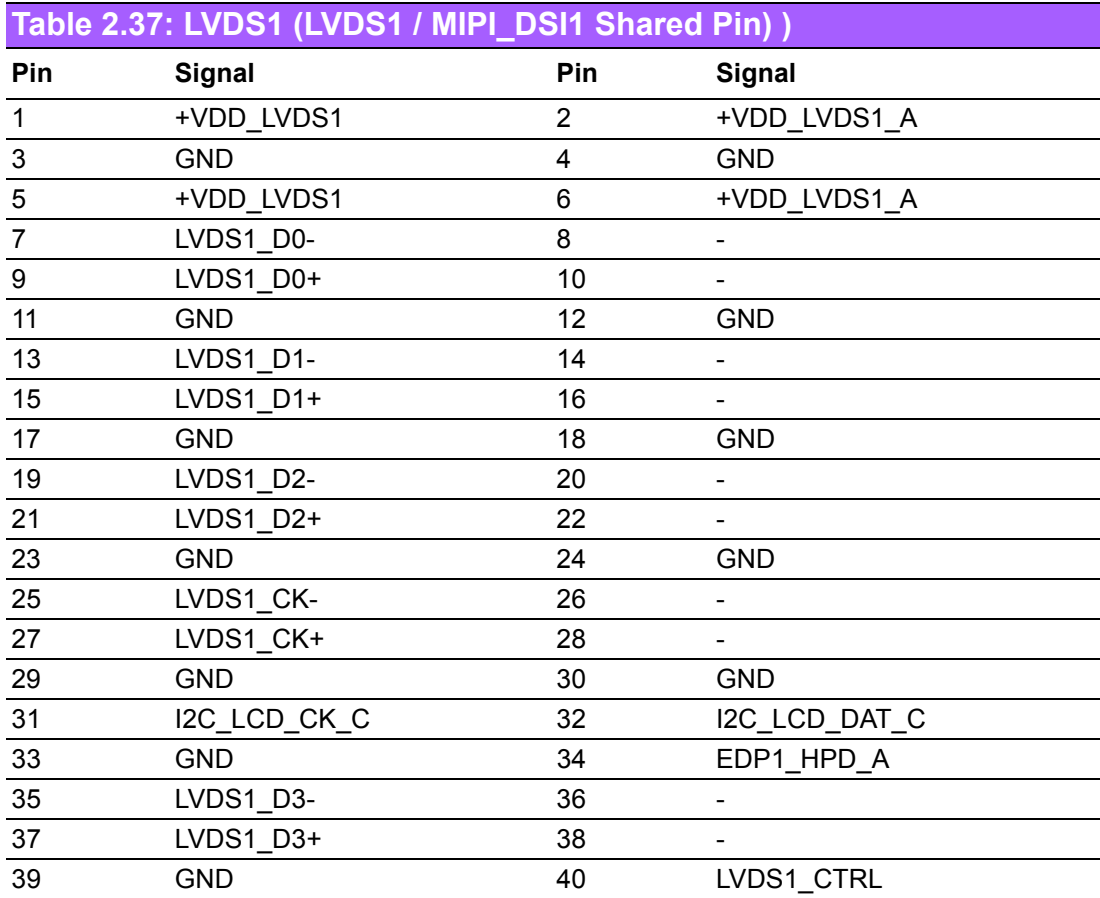

# 

<span id="page-43-1"></span>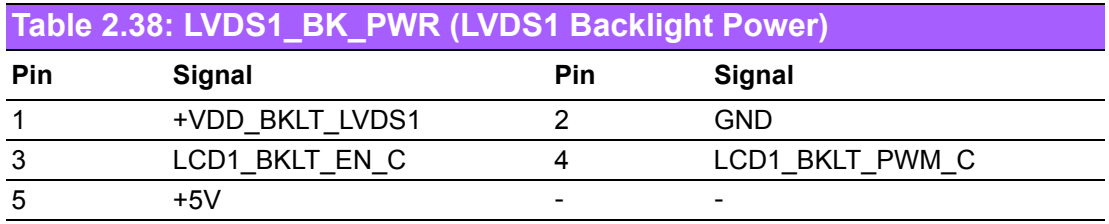

$$
\begin{array}{|c|}\n\hline\n\end{array}
$$

## <span id="page-44-0"></span>**Table 2.39: SD1 (SD Card Slot)**

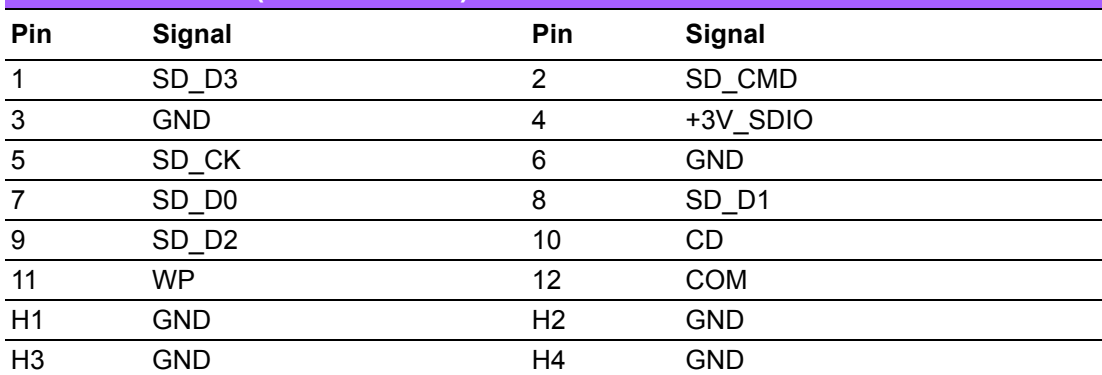

# **FAAAAAAAA2**

<span id="page-44-1"></span>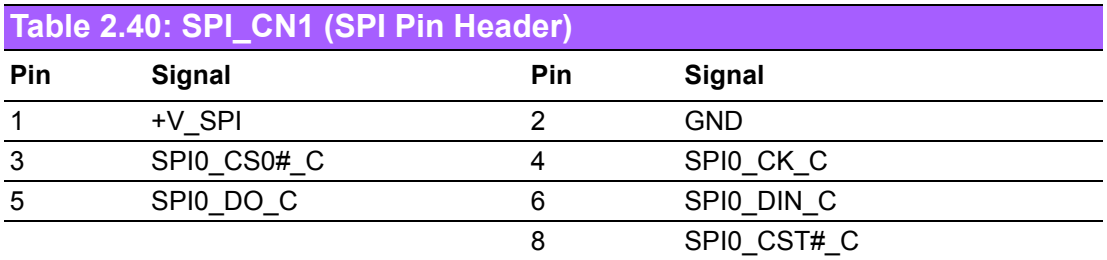

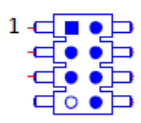

<span id="page-44-2"></span>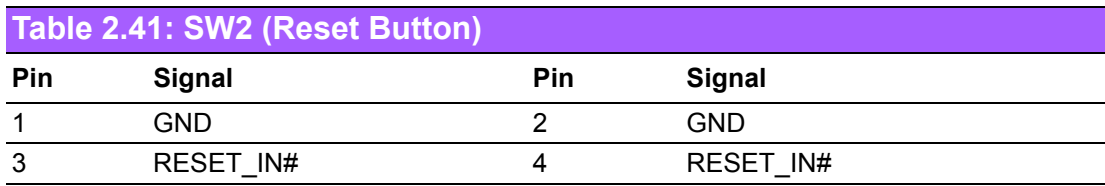

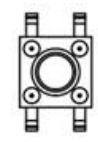

<span id="page-44-3"></span>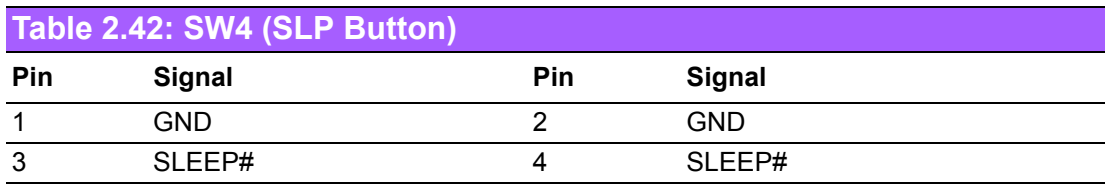

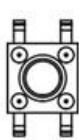

<span id="page-45-0"></span>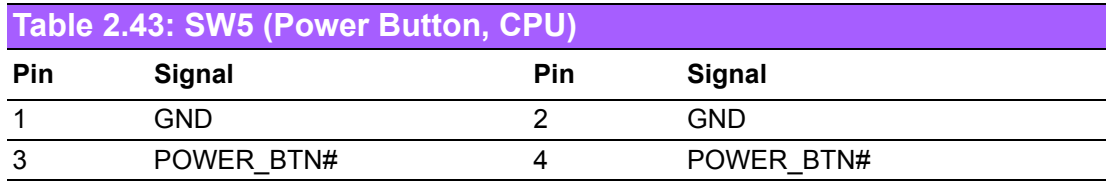

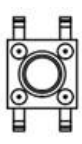

<span id="page-45-1"></span>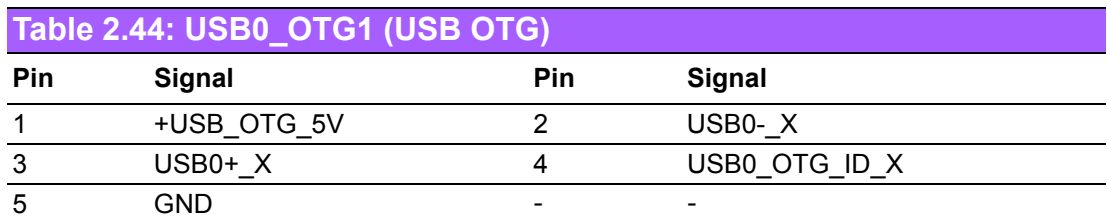

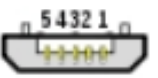

<span id="page-45-2"></span>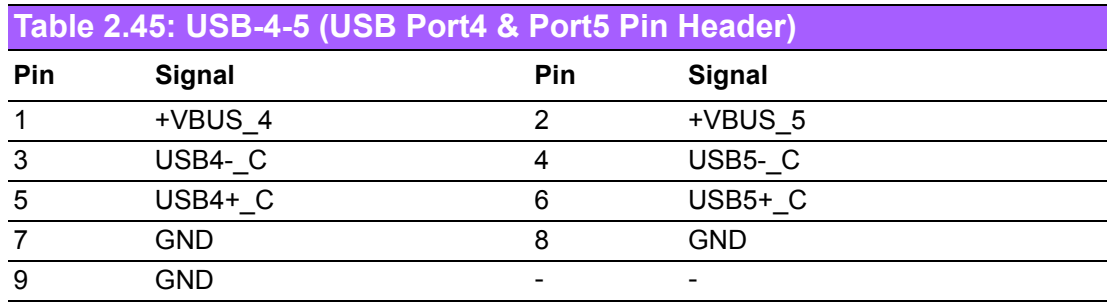

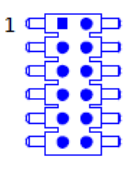

# <span id="page-46-0"></span>**2.4.4 Jumpers**

<span id="page-46-1"></span>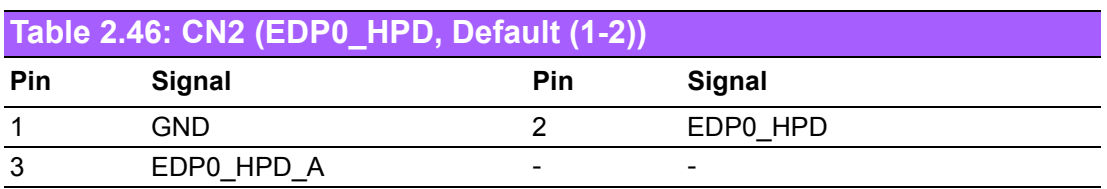

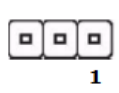

<span id="page-46-2"></span>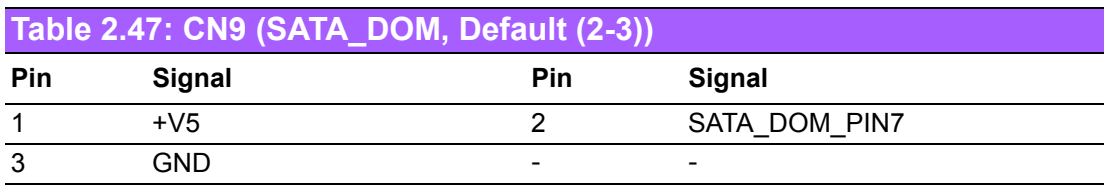

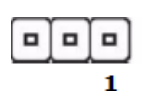

<span id="page-46-3"></span>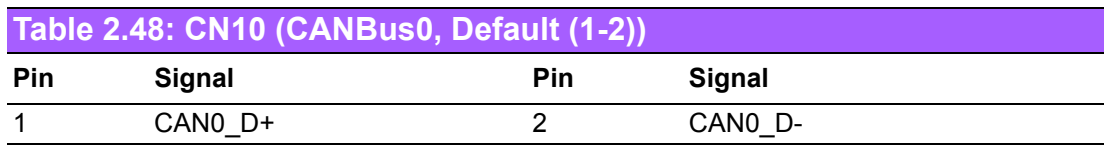

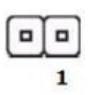

<span id="page-46-4"></span>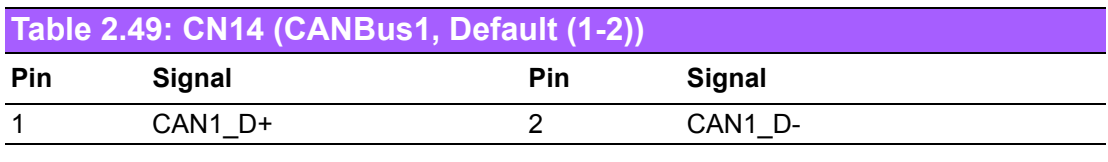

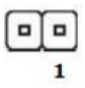

<span id="page-46-5"></span>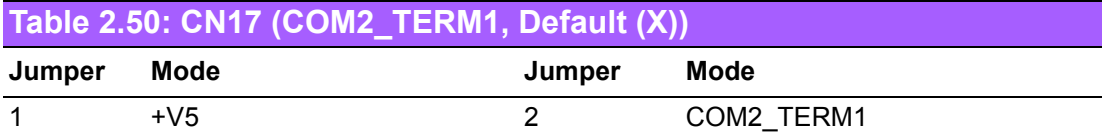

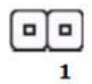

<span id="page-47-0"></span>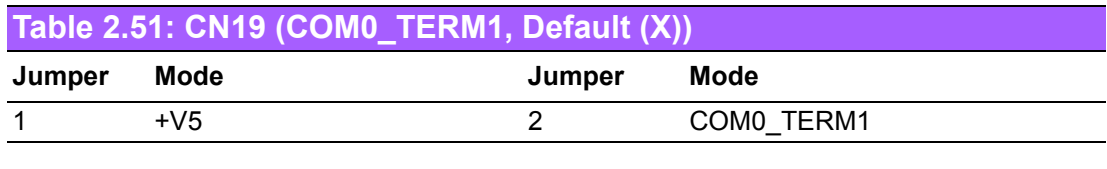

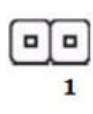

<span id="page-47-1"></span>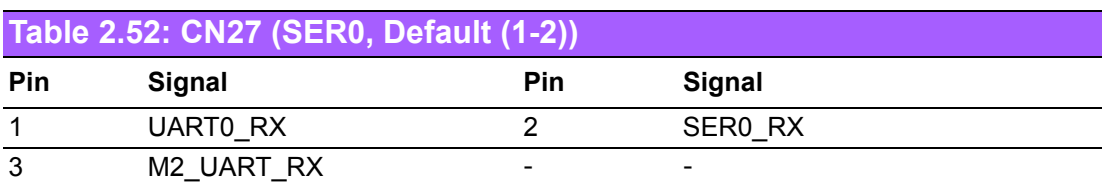

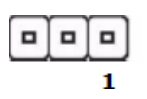

<span id="page-47-2"></span>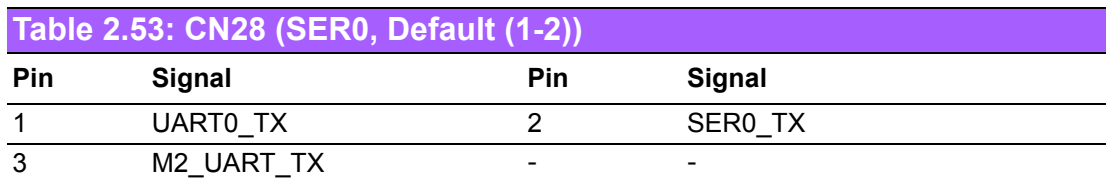

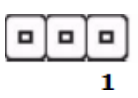

<span id="page-47-3"></span>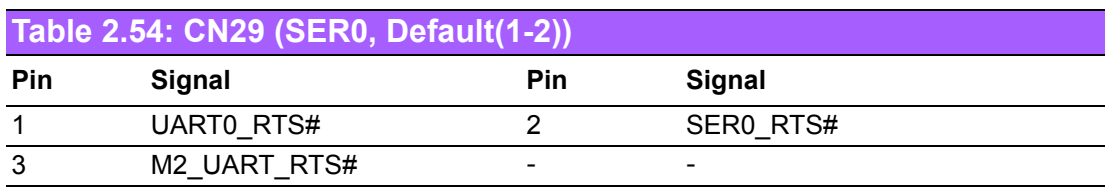

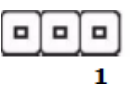

<span id="page-47-4"></span>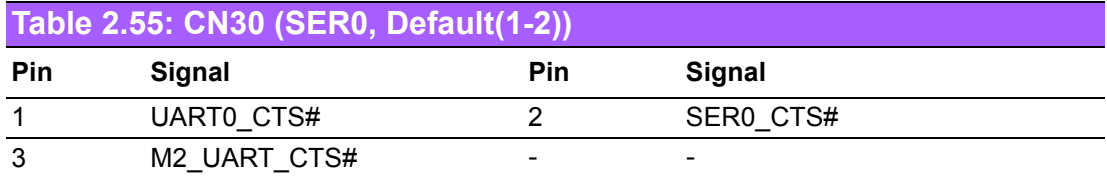

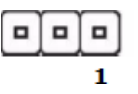

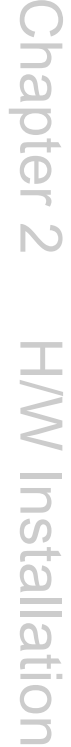

<span id="page-48-0"></span>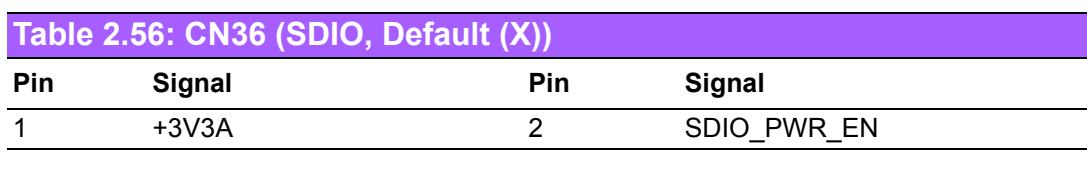

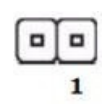

<span id="page-48-1"></span>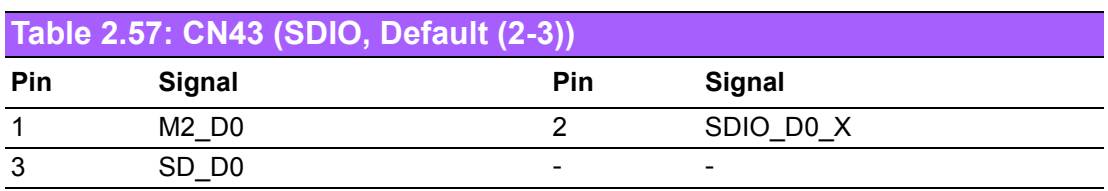

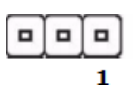

<span id="page-48-2"></span>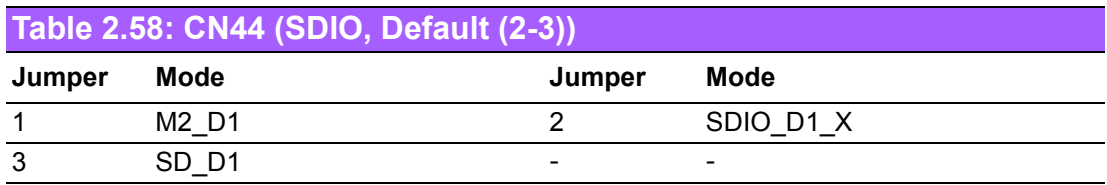

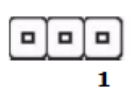

<span id="page-48-3"></span>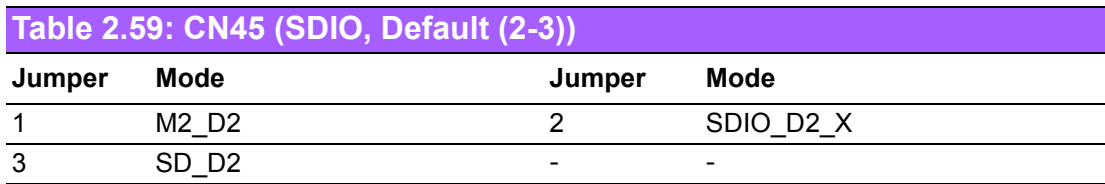

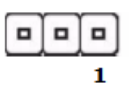

<span id="page-48-4"></span>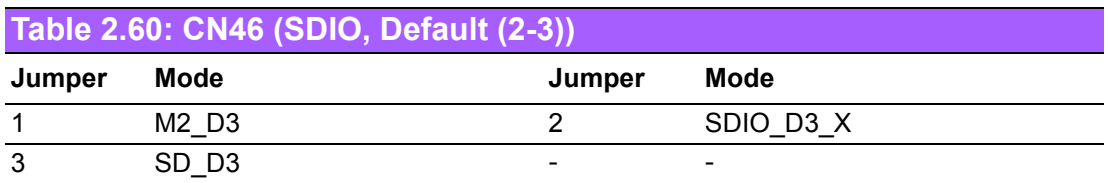

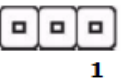

<span id="page-49-0"></span>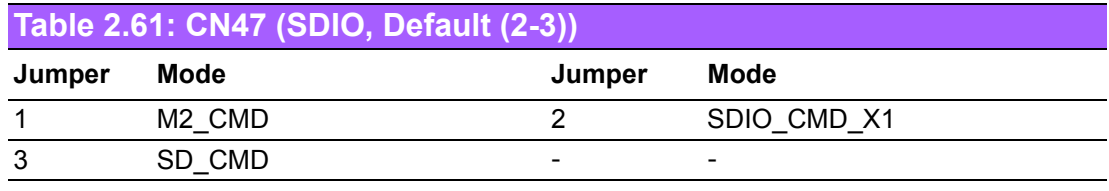

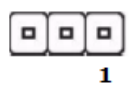

<span id="page-49-1"></span>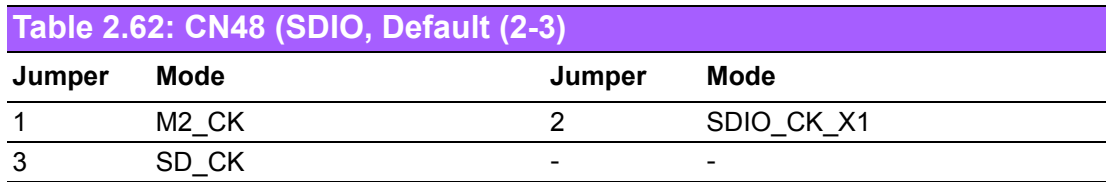

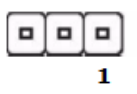

<span id="page-49-2"></span>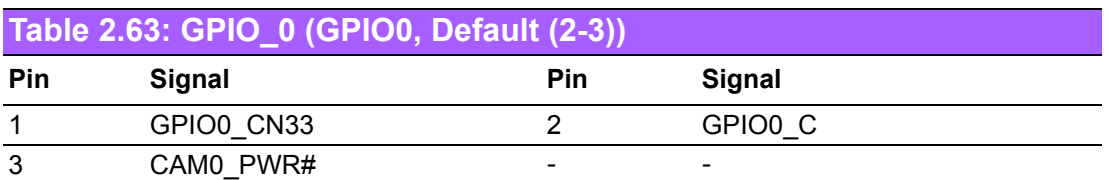

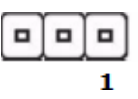

<span id="page-49-3"></span>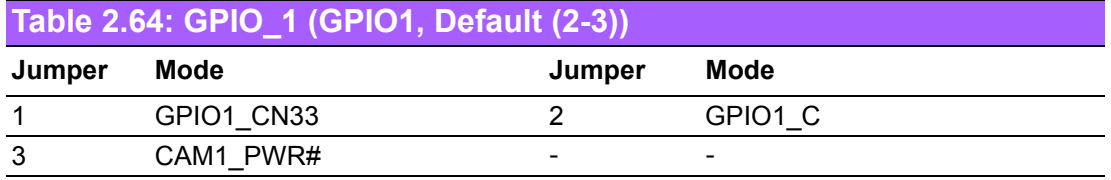

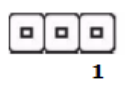

<span id="page-49-4"></span>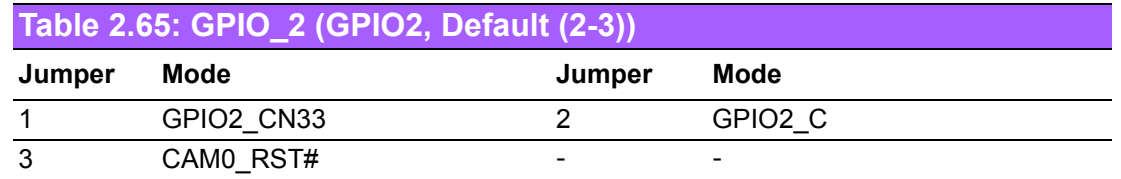

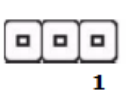

<span id="page-50-0"></span>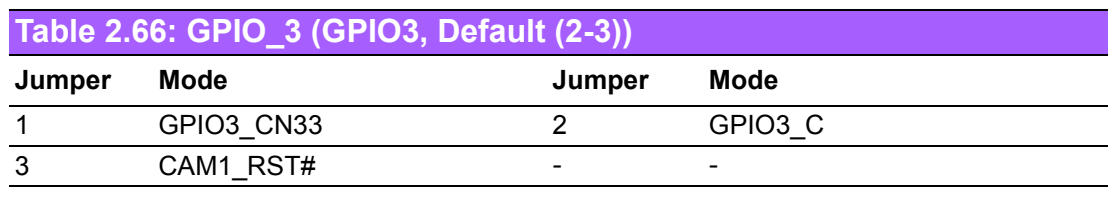

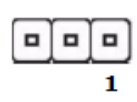

<span id="page-50-1"></span>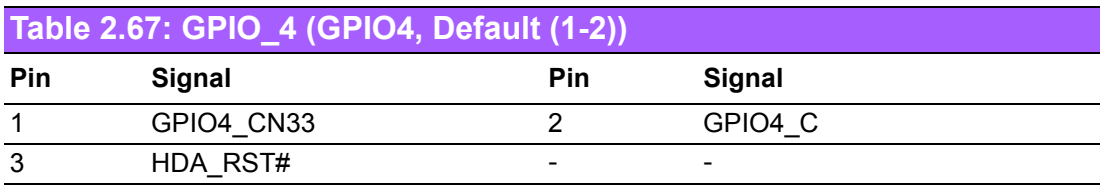

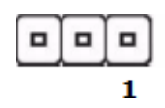

<span id="page-50-2"></span>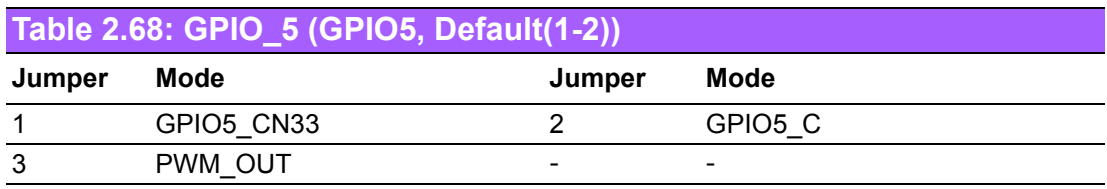

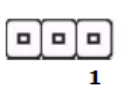

<span id="page-50-3"></span>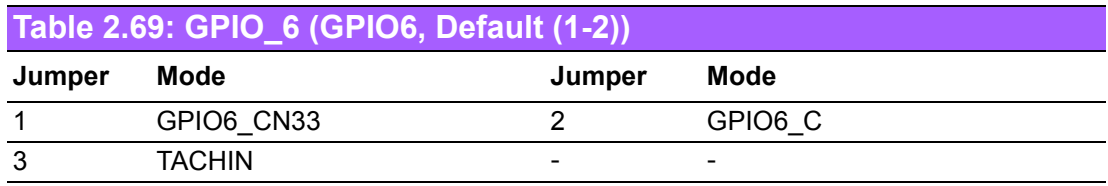

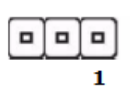

<span id="page-50-4"></span>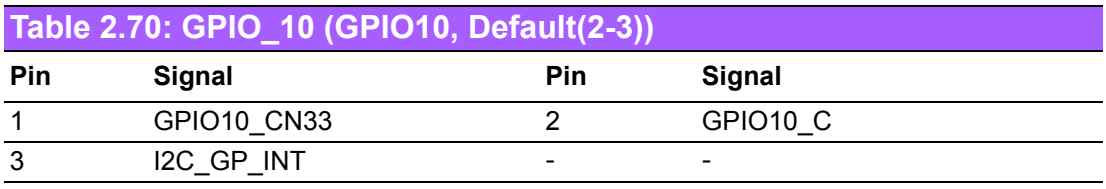

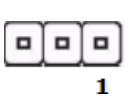

<span id="page-51-0"></span>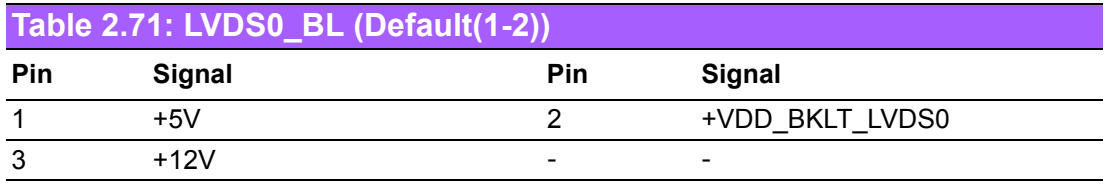

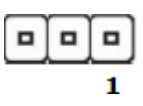

<span id="page-51-1"></span>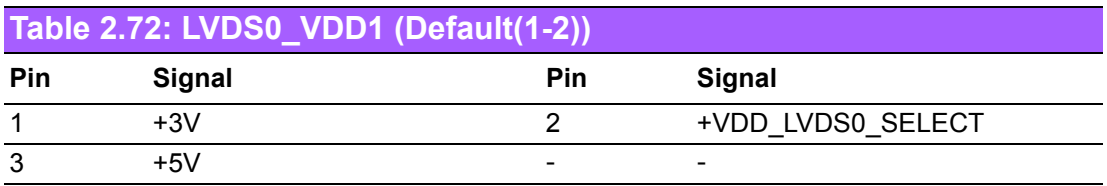

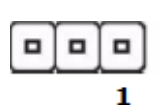

<span id="page-51-2"></span>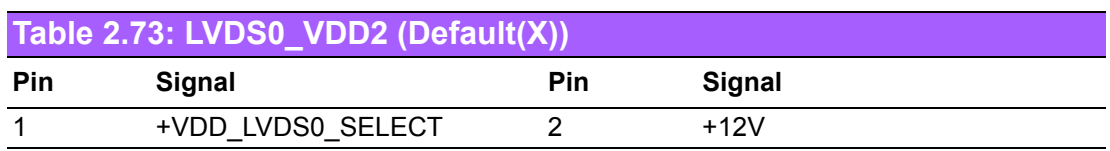

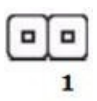

<span id="page-51-3"></span>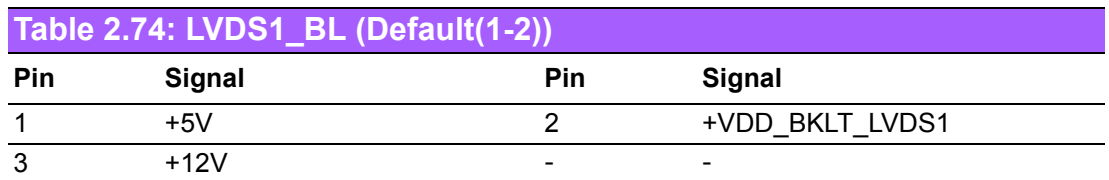

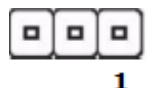

<span id="page-51-4"></span>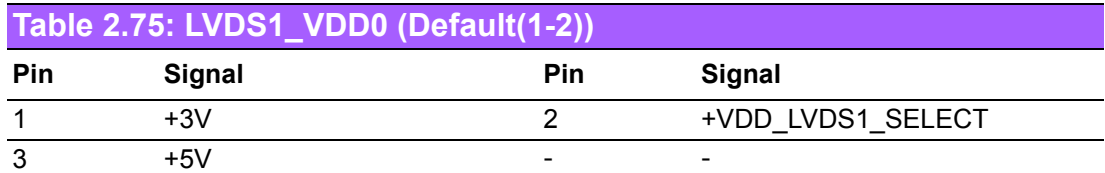

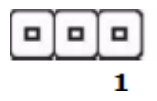

<span id="page-52-0"></span>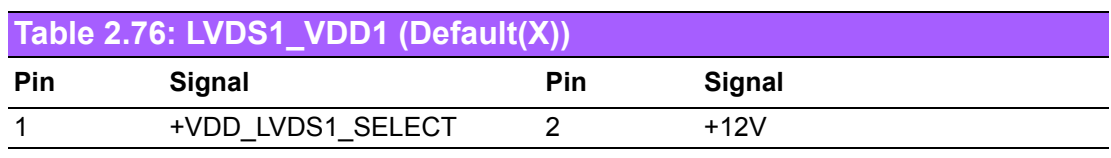

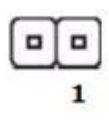

<span id="page-52-1"></span>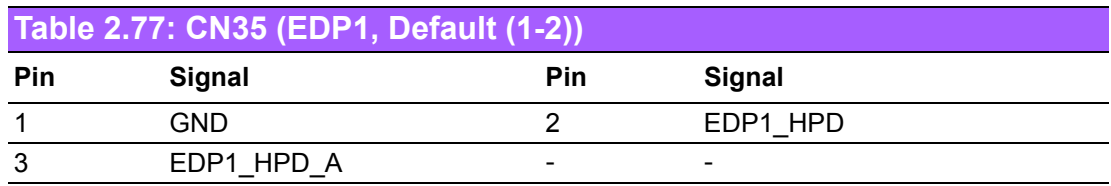

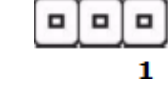

## <span id="page-52-2"></span>**2.4.5 Switches And Buttons**

<span id="page-52-3"></span>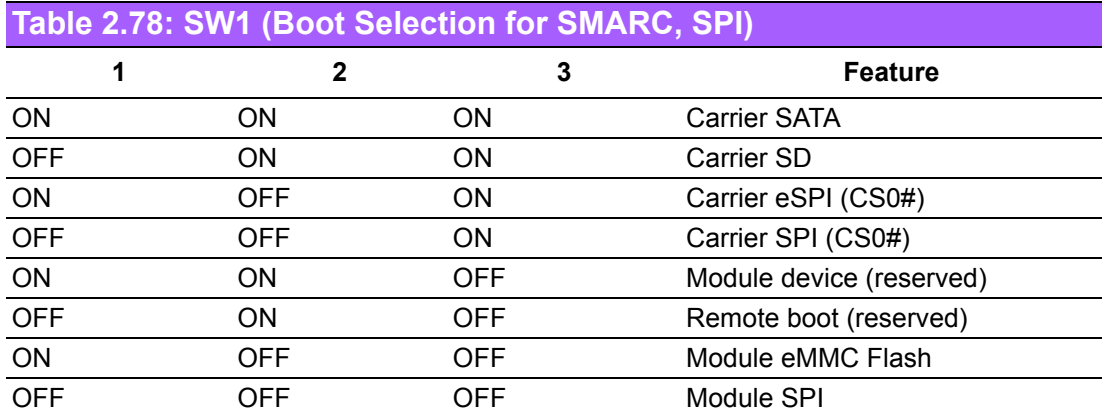

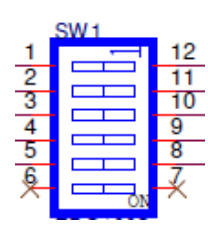

<span id="page-52-4"></span>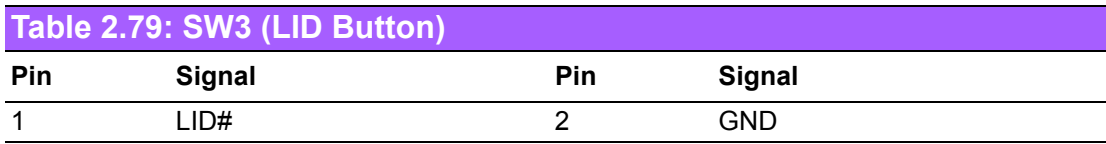

<span id="page-52-5"></span>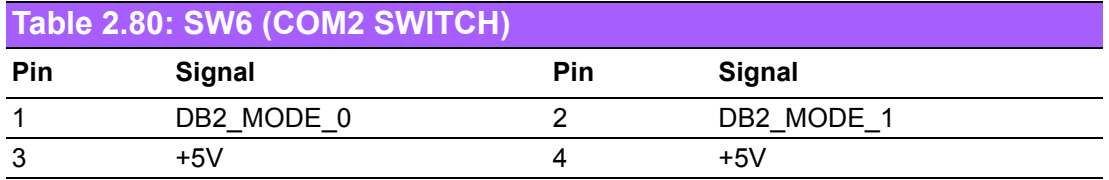

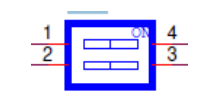

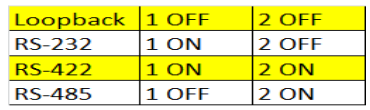

<span id="page-53-0"></span>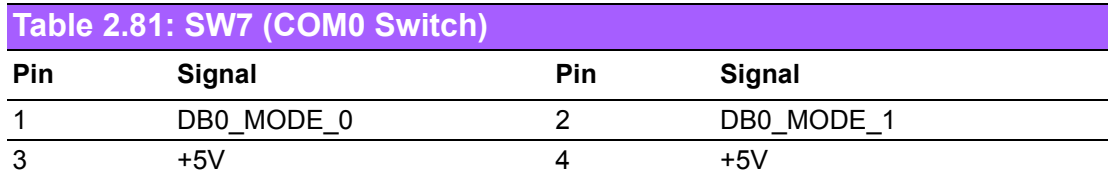

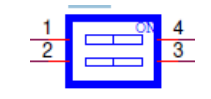

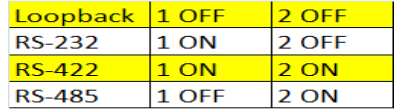

### <span id="page-53-1"></span>**2.4.6 LEDs**

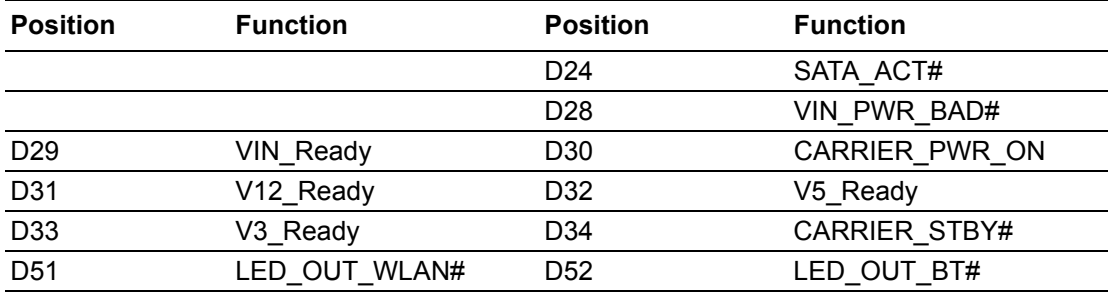

#### <span id="page-54-0"></span>**2.4.7 Hardware Installation**

1. Install the SMARC v2.0 module board (ROM-5720, ROM-5620, ROM-5721) to carrier board at a 30 degree angle.

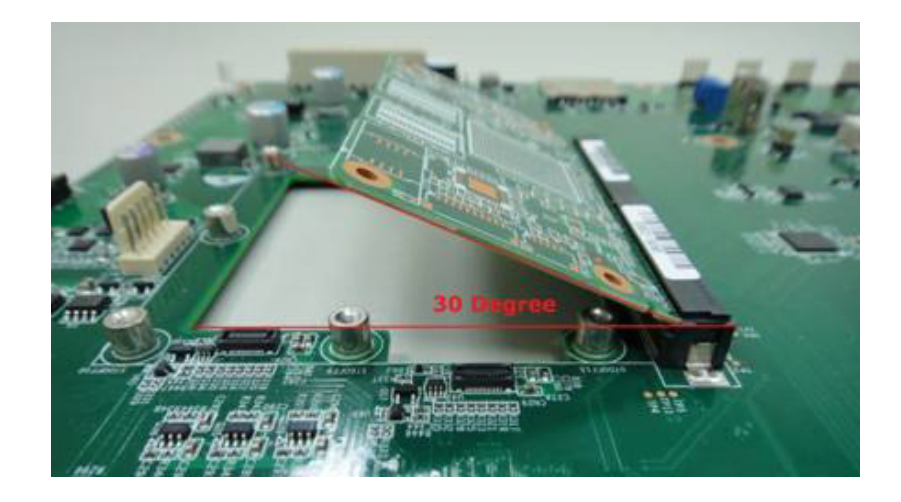

2. Press down the module board and make sure the 4 screw holes are aligned with the carrier board and adjust the 4 screws clockwise to fix them in place

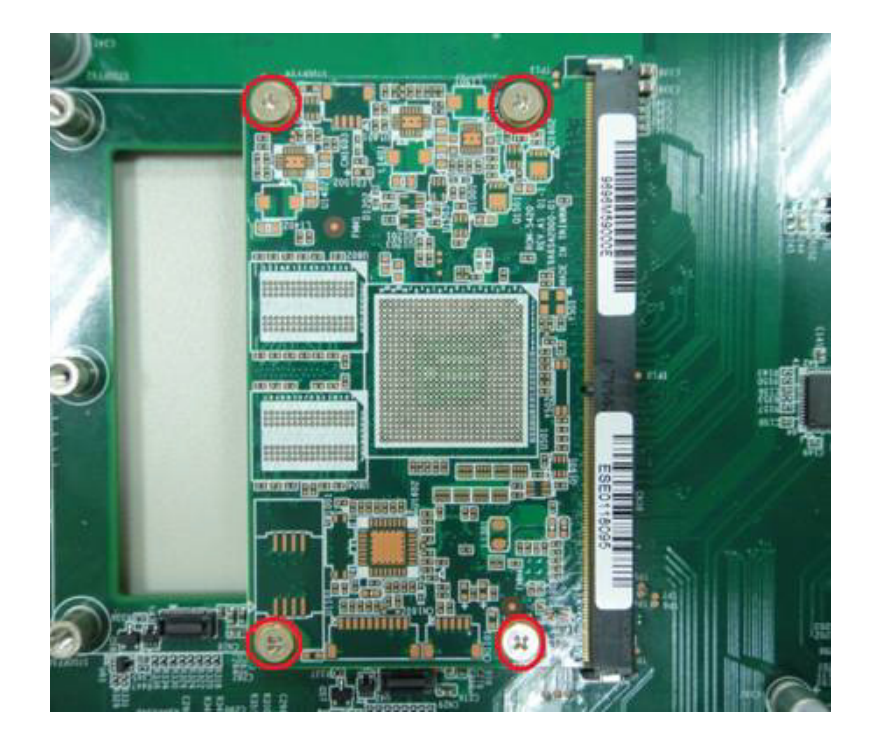

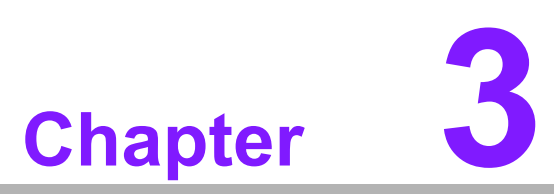

# <span id="page-56-0"></span>**3Advantech Services**

**This chapter introduces Advantech design-in serviceability, technical support and warranty policy for ROM-DB5901**

# <span id="page-57-0"></span>**3.1 RISC Design-in Services**

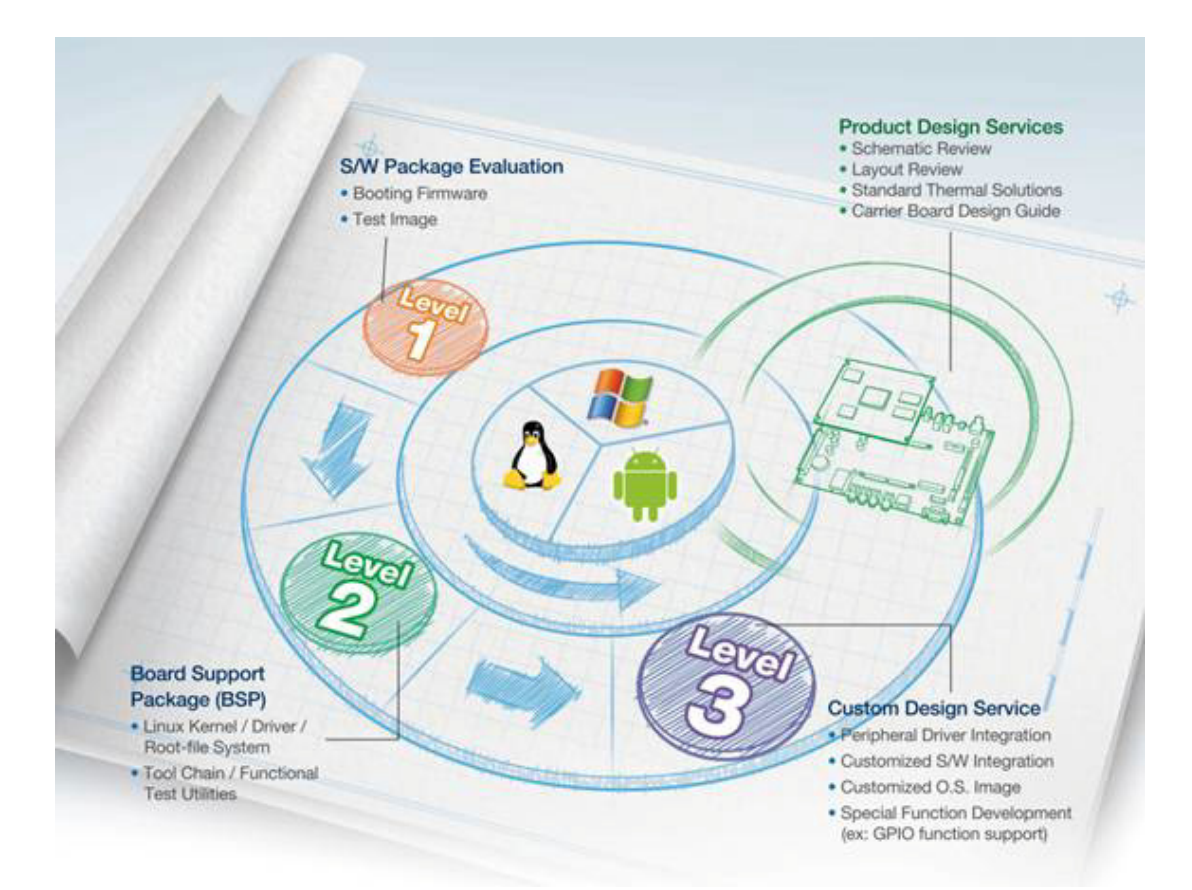

Advantech's RISC Design-in Services helps customers reduce the time and effort involved with designing new carrier boards. We handle the complexities of technical research and greatly minimize the development risk associated with carrier boards.

#### **Easy Development**

Advantech provides support for firmware, root file-system, BSP or other development tools for customers. These help customers easily develop their carrier boards and differentiate their embedded products and applications.

- Full Range of RISC Product Offerings
- Comprehensive Document Support

#### **Design Assistance Service**

Advantech provides a check list for engineers to easily check their schematics and review service based on customer carrier board schematics. These services are preventative and help to catch design errors before they happen. It helps saves on time and cost with regard to developing carrier boards.

- Schematic Review
- **Placement and Layout Review**
- Debugging Assistance Services
- General/Special Reference Design Database.

#### **Thermal Solution Services**

In order to provide quicker and more flexible solutions for customer's thermal designs, Advantech provides thermal solution services including modularized thermal solutions and customized thermal solutions.

- Standard Thermal Solutions
- Customized Thermal Solutions

#### **Embedded Software Services**

Supports driver, software integration or customized firmware, root file-system and Linux images.

- Embedded Linux/ Android OS
- Advantech Boot Loader Customization

With the spread of industrial computing, a whole range of new applications have been developed, resulting in a fundamental change in the IPC industry. In the past System Integrators (SI) were used to completing projects without outside assistance but now such working models have moved on. Due to diverse market demands and intense competition, cooperation for (both upstream and downstream) vertical integration has become a much more effective way to create competitive advantages. As a result, ARM-based CPU modules were born out of this trend. Concentrating all necessary components on the CPU module and placing other parts on the carrier board in response to market requirements for specialization, provides greater flexibility while retaining its low power consumption credentials.

Advantech has been involved in the industrial computer industry for many years and found that customers usually have the following questions when implementing modular designs.

#### **General I/O Design Capability**

Although customers possess the ability for vertical integration and have enough know-how and core competitiveness in the professional application field, the lack of expertise and experience in general power and I/O design causes many challenges for them, especially integrating CPU modules into their carrier board.

#### **The Acquisition of Information**

Even if the individual client is able to obtain sufficient information to make the right decision for the specialized vertical application, some customers encounter difficult problems dealing with platform design in general and communicating with CPU or chipset manufacturers, thereby increasing carrier board design difficulties and risk as well as seriously impacting on time-to-market and lost market opportunities.

#### **Software Development and Modification**

Compared to x86 architectures, RISC architectures use simpler instruction sets, therefore the software support for x86 platforms cannot be used on RISC platforms. System integrators need to develop software for their system and do the hardware and software integration themselves. Unlike x86 platforms, RISC platforms have less support for Board Support Packages (BSP) and drivers as well. Even though driver support is provided, SIs still have to make a lot of effort to integrate it into the system core. Moreover, the BSP provided by CPU manufacturers are usually for carrier board design, so it's difficult for SIs to have an environment for software development.

In view of this, Advantech proposed the concept of Streamlined Design-in Support Services for RISC-based Computer On Modules (COM). With a dedicated professional design-in services team, Advantech actively participates in carrier board design and problem solving. Our services enable customers to effectively distribute their resources and reduce R&D manpower costs and hardware investment.

By virtue of a close interactive relationship with leading original manufacturers of CPUs and chipsets such as ARM, TI and Freescale, Advantech helps solve communication and technical support difficulties, and that can reduce the uncertainties of product development too. Advantech's professional software team also focuses on providing a complete Board Support Package and assists customers to build up a software development environment for their RISC platforms.

Advantech RISC Design-in services helps customers overcome their problems to achieve the most important goal of faster time to market through a streamlined RISC Design-in service.

Along with our multi-stage development process, which includes planning, design, integration, and validation, Advantech's RISC design-in service provides comprehensive support to the following different phases:

#### **Planning Stage**

Before deciding to adopt Advantech RISC COM, customers must go through a complete survey process, including product features, specification, and compatibility testing with software. Advantech offers a RISC Customer Solution Board (CSB) as an evaluation tool for carrier boards which are simultaneously designed when developing RISC COMs. In the planning stage, customers can use this evaluation board to assess RISC modules and test peripheral hardware. Advantech provides standard software Board Support Package (BSP) for RISC COM, so that customers can define their product's specifications as well as verifying I/O and performance at the same time. We offer hardware planning and technology consulting, as well as software evaluation and peripheral module recommendations (such as WiFi, 3G, BT). Resolving customer concerns is Advantech's main target at this stage. Since product evaluation is a key task in the planning period, especially for performance and specifications, we try to help our customers conduct all the necessary tests for their RISC COM.

#### **Design Stage**

When a product moves into the design stage, Advantech will supply a design guide of the carrier board for reference. The carrier board design guide provides pin definitions of the COM connector with limitations and recommendations for carrier board design, so customers can have a clear guideline to follow during their carrier board development. Regarding different form factors, Advantech offers a complete pin-out check list for different form factors such as Q7, ULP and RTX2.0, so that customers can examine the carrier board signals and layout design accordingly. In addition, our team is able to assist customers to review the placement/layout and schematics to ensure the carrier board design meets their full requirements. For software development, Advantech RISC software team can assist customers to establish an environment for software development and evaluate the amount of time and resources needed. If customers outsource software development to a 3rd party, Advantech can also cooperate with the 3rd party and provide proficient consulting services. With Advantech's professional support, the design process becomes much easier and product quality will be improved to meet targets.

#### **Integration Stage**

This phase comprises HW/SW integration, application development, and peripheral module implementation. Due to the lack of knowledge and experience on platforms, customers need to spend a certain amount of time analyzing integration problems. In addition, peripheral module implementation has a lot to do with driver designs on carrier boards, RISC platforms usually have less support for ready-made drivers on the carrier board, therefore the customer has to learn from trial and error and finally get the best solution with the least effort. Advantech's team has years of experience in customer support and HW/SW development knowledge. Consequently, we can support customers with professional advice and information as well as shortening development time and enabling more effective product integration.

#### **Validation Stage**

After customer's ES sample is completed, the next step is a series of verification steps. In addition to verifying a product's functionality, the related test of the product's efficiency is also an important part at this stage especially for RISC platforms.

As a supportive role, Advantech primarily helps customers solve their problems in the testing process and will give suggestions and tips as well. Through an efficient verification process backed by our technical support, customers are able to optimize their applications. Advantech's team can provide professional consulting services regarding further testing and equipment usage.

# <span id="page-60-0"></span>**3.2 Contact Information**

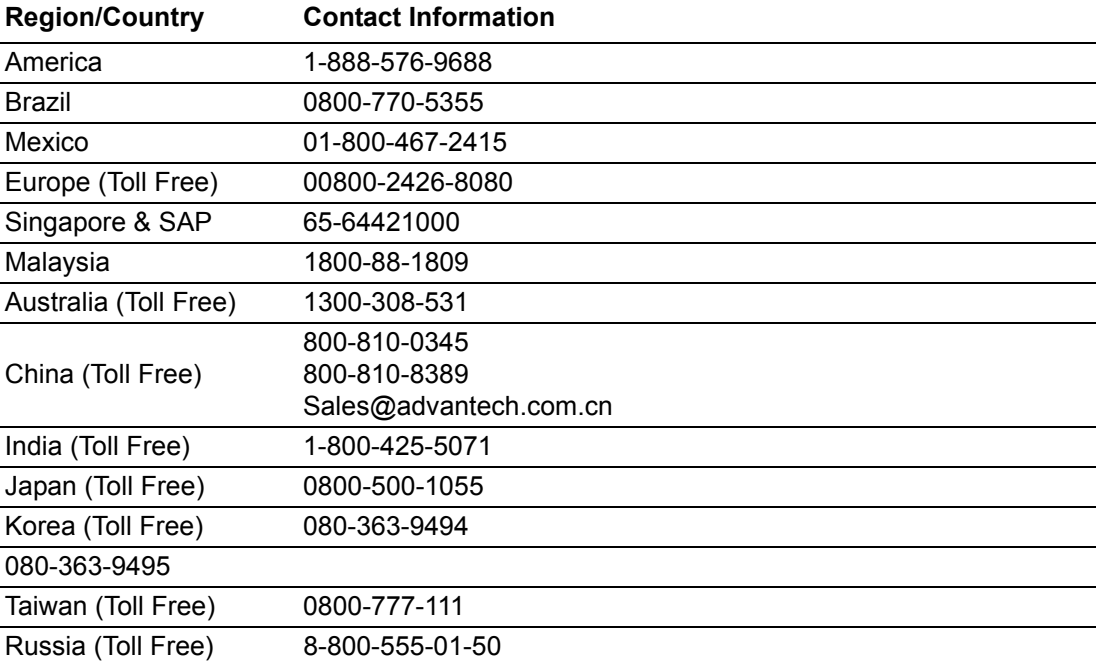

Below is the contact information for Advantech Customer Service.

You can reach our service team through the website, our technical support engineers will provide quick responses once the form is filled out:

http://www.advantech.com.tw/contact/default.aspx?page=contact\_form2&subject=Technical+Support

# <span id="page-61-0"></span>**3.3 Technical Support and Assistance**

For more information about this and other Advantech products, please visit our website at:

<http://www.advantech.com/>

<http://www.advantech.com/ePlatform/>

For technical support and service, please visit our support website at: <http://support.advantech.com.tw/support/>

- 1. Visit the Advantech web site at www.advantech.com/support where you can find the latest information about our products.
- 2. Contact your distributor, sales representative, or Advantech's Customer Service center for technical support if you need additional assistance. Please have the following information ready before you call:
	- Product name and serial number
	- Description of your peripheral attachments
	- Description of your software (operating system, version, application software, etc.)
	- A complete description of the problem
	- The exact wording of any error messages

# <span id="page-61-1"></span>**3.4 Global Service Policy**

#### <span id="page-61-2"></span>**3.4.1 Warranty Policy**

Below is the warranty policy of Advantech products:

#### <span id="page-61-3"></span>**3.4.2 Warranty Period**

Advantech branded off-the-shelf products and 3rd party off-the-shelf products used to assemble Advantech Configure to Order products are entitled to a 2 year complete and prompt global warranty service. Product defects in design, materials, and workmanship, are covered from the date of shipment.

All customized products will by default carry a 15 months regional warranty service. The actual product warranty terms and conditions may vary based on sales contract.

All 3rd party products purchased separately will be covered by the original manufacturer's warranty and time period, and shall not exceed one year of coverage through **Advantech** 

#### <span id="page-61-4"></span>**3.4.3 Repairs under Warranty**

It is possible to obtain a replacement (Cross-Shipment) during the first 30 days of the purchase, thru your original ADVANTECH supplier to arrange DOA replacement if the products were purchased directly from ADVANTECH and the product is DOA (Dead-on-Arrival). The DOA Cross-Shipment excludes any shipping damage, customized and/or build-to-order products.

For those products which are not DOA, the return fee to an authorized ADVANTECH repair facility will be at the customers' expense. The shipping fee for reconstructive products from ADVANTECH back to customers' sites will be at ADVANTECH's expense.

#### <span id="page-62-0"></span>**3.4.4 Exclusions from Warranty**

The product is excluded from warranty if

- The product has been found to be defective after expiry of the warranty period.
- Warranty has been voided by removal or alternation of product or part identification labels.
- The product has been misused, abused, or subjected to unauthorized disassembly/modification; placed in an unsuitable physical or operating environment; improperly maintained by the customer; or failure caused which ADVANTECH is not responsible whether by accident or other cause. Such conditions will be determined by ADVANTECH at its sole unfettered discretion.
- $\blacksquare$  The product is damaged beyond repair due to a natural disaster such as a lighting strike, flood, earthquake, etc.
- Product updates/upgrades and tests upon the request of customers who are without warranty.

# <span id="page-62-1"></span>**3.5 Repair Process**

#### <span id="page-62-2"></span>**3.5.1 Obtaining an RMA Number**

All returns from customers must be authorized with an ADVANTECH RMA (Return Merchandise Authorization) number. Any returns of defective units or parts without valid RMA numbers will not be accepted; they will be returned to the customer at the customer's cost without prior notice.

An RMA number is only an authorization for returning a product; it is not an approval for repair or replacement. When requesting an RMA number, please access ADVAN-TECH's RMA web site: http://erma.ADVANTECH.com.tw with an authorized user ID and password.

You must fill out basic product and customer information and describe the problems encountered in detail in "Problem Description". Vague entries such as "does not work" and "failure" are not acceptable.

If you are uncertain about the cause of the problem, please contact ADVANTECH's Application Engineers (AE). They may be able to find a solution that does not require sending the product for repair.

The serial number of the whole set is required if only a key defective part is returned for repair. Otherwise, the case will be regarded as out-of-warranty.

#### <span id="page-62-3"></span>**3.5.2 Returning the Product for Repair**

It's possible customers can save time and meet end-user requirements by returning defective products to an authorized ADVANTECH repair facility without an extra cross-region charge. It is required to contact the local repair center before offering global repair service.

It is recommended to send cards without accessories (manuals, cables, etc.). Remove any unnecessary components from the card, such as CPU, DRAM, and CF Card.If you send all these parts back (because you believe they may be part of the problem), please note clearly that they are included. Otherwise, ADVANTECH is not responsible for any items not listed. Make sure the "Problem Description" is enclosed.

European Customers that are located outside European Community are requested to use UPS as the forwarding company. We strongly recommend adding a packing list to all shipments.Please prepare a shipment invoice according to the following guidelines to decrease goods clearance time:

- 1. Give a low value to the product on the invoice, or additional charges will be levied by customs that will be borne by the sender.
- 2. Add information "Invoice for customs purposes only with no commercial value" on the shipment invoice.
- 3. Show RMA numbers, product serial numbers and warranty status on the shipment invoice.
- 4. Add information about Country of origin of goods

In addition, please attach an invoice with RMA number to the carton, then write the RMA number on the outside of the carton and attach the packing slip to save handling time. Please also address the parts directly to the Service Department and mark the package "Attn. RMA Service Department".

All products must be returned in properly packed ESD material or anti-static bags. ADVANTECH reserves the right to return un-repaired items at the customer's cost if inappropriately packed.

What's more, "Door-to-Door" transportation such as speed post is recommended for delivery, otherwise, the sender should bear additional charges such as clearance fees if Air-Cargo is adopted.

Should DOA cases fail, ADVANTECH will take full responsibility for the product and transportation charges. If the items are not DOA, but fail within warranty, the sender will bear the freight charges. For out-of-warranty cases, customers must cover the cost and take care of both outward and inward transportation.

#### <span id="page-63-0"></span>**3.5.3 Service Charges**

The product is excluded from warranty if:

- $\blacksquare$  The product is repaired after expiry of the warranty period.
- $\blacksquare$  The product is tested or calibrated after expiry of the warranty period, and a No Problem Found (NPF) result is obtained.
- $\blacksquare$  The product, though repaired within the warranty period, has been misused, abused, or subjected to unauthorized disassembly/modification; placed in an unsuitable physical or operating environment; improperly maintained by the customer; or failure caused which ADVANTECH is not responsible whether by accident or other cause. Such conditions will be determined by ADVANTECH at its sole unfettered discretion.
- $\blacksquare$  The product is damaged beyond repair due to a natural disaster such as a lighting strike, flood, earthquake, etc.
- Product updates and tests upon the request of customers who are without warranty.

If a product has been repaired by ADVANTECH, and within three months after such a repair the product requires another repair for the same problem, ADVANTECH will do this repair free of charge. However, such free repairs do not apply to products which have been misused, abused, or subjected to unauthorized disassembly/modification; placed in an unsuitable physical or operating environment; improperly maintained by the customer; or failure caused which ADVANTECH is not responsible whether by accident or other cause.

Please contact your nearest regional service center for detail service quotation.

Before we start out-of-warranty repairs, we will send you a pro forma invoice (P/I) with the repair charges. When you remit the funds, please reference the P/I number listed under "Our Ref". ADVANTECH reserves the right to deny repair services to customers that do not return the DOA unit or sign the P/I. Meanwhile, ADVANTECH will scrap defective products without prior notice if customers do not return the signed P/I within 3 months.

#### <span id="page-64-0"></span>**3.5.4 Repair Report**

ADVANTECH returns each product with a "Repair Report" which shows the result of the repair. A "Repair Analysis Report" is also provided to customers upon request. If the defect is not caused by ADVANTECH design or manufacturing, customers will be charged US\$60 or US\$120 for in-warranty or out-of-warranty repair analysis reports respectively.

#### <span id="page-64-1"></span>**3.5.5 Custody of Products Submitted for Repair**

ADVANTECH will retain custody of a product submitted for repair for one month while it is waiting for return of a signed P/I or payment (A/R). If the customer fails to respond within such period, ADVANTECH will close the case automatically. ADVAN-TECH will take reasonable measures to stay in proper contact with the customer during this one month period.

#### <span id="page-64-2"></span>**3.5.6 Shipping Back to Customer**

The forwarding company for RMA returns from ADVANTECH to customers is selected by ADVANTECH. Per customer requirement, other express services can be adopted, such as UPS, FedEx etc. The customer must bear the extra costs of such alternative shipment. If you require any special arrangements, please indicate this when shipping the product to us.

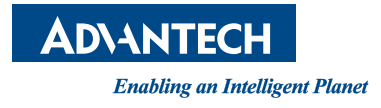

# **www.advantech.com**

**Please verify specifications before quoting. This guide is intended for reference purposes only.**

**All product specifications are subject to change without notice.**

**No part of this publication may be reproduced in any form or by any means, electronic, photocopying, recording or otherwise, without prior written permission of the publisher.**

**All brand and product names are trademarks or registered trademarks of their respective companies.**

**© Advantech Co., Ltd. 2020**